# **sensor 500-X, sensor 505-X, sensor 510-X Manuale di utente**

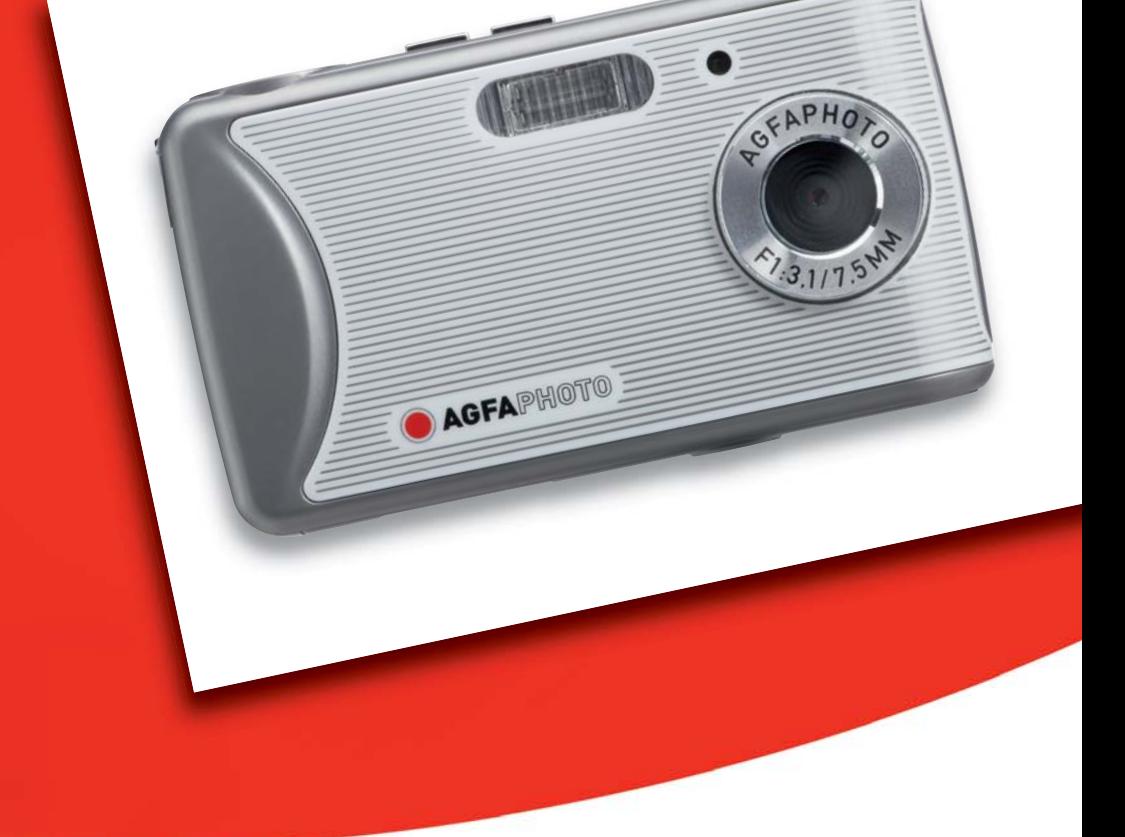

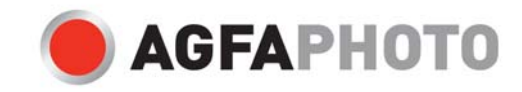

Grazie per aver acquistato questa fotocamera digitale AgfaPhoto. Per utilizzare correttamente questa fotocamera, leggere attentamente queste istruzioni . Conservare le istruzioni per future consultazioni.

#### **Avviso: Questo manuale utente è stato redatto per i seguenti modelli:**

**AgfaPhoto sensor 500-X, AgfaPhoto sensor 505-X e AgfaPhoto sensor 510-X.**

### **Misure precauzionali**

Prima di utilizzare la fotocamera, leggere attentamente le seguenti istruzioni di sicurezza. Assicurarsi sempre che l'apparecchio funzioni correttamente.

- Non puntare la fotocamera verso il sole o altre fonti di luce intensa, in quanto ciò potrebbe provocare danni alla vista.
- Non tentare di smontare il corpo della fotocamera o di modificarla in qualche modo. Una volta aperto il dispositivo, sussiste il rischio di scosse elettriche a causa della presenza di componenti interni ad alta tensione. Per manutenzione e riparazioni affidarsi solo a tecnici qualificati.
- Non far scattare il flash vicino agli occhi di persone o animali, soprattutto dei bambini piccoli. Pericolo di danni alla vista. Quando si utilizza il flash con bambini molto piccoli, posizionarsi ad almeno un metro di distanza dal soggetto.
- Conservare la fotocamera lontano da acqua e altri liquidi. Non maneggiare la fotocamera con le mani bagnate. Non utilizzare la fotocamera mentre piove o nevica. L'umidità può comportare il rischio di scosse elettriche.
- Tenere la fotocamera fuori dalla portata di bambini e animali per evitare incidenti o danni al dispositivo.
- In caso di fuoriuscita di fumo od odori insoliti, spegnere immediatamente la fotocamera. Portare il dispositivo al più vicino centro assistenza autorizzato per riparazione. Non tentare mai di riparare da soli la fotocamera.
- Utilizzare esclusivamente accessori indicati dal produttore. L'utilizzo di fonti d'alimentazione non espressamente consigliate può causare, surriscaldamento, distorsione, incendi, scosse elettriche e altri pericoli.

### **Esclusione dalla responsabilità**

Non si assume alcuna responsabilità, all'infuori delle disposizioni previste dalla normativa vigente in materia, per eventuali danni all'utente o a terzi causati da una manipolazione impropria, dal mancato funzionamento o dall'utilizzo del prodotto o dei suoi accessori. Il produttore si riserva il diritto di apportare modifiche a questo prodotto o ai suoi accessori senza preavviso.

**Attenzione**! Non scollegare mai per aprire la fotocamera o rimuovere alcune componenti di essa. Ciò pregiudicherà qualsiasi diritto acquisito con la garanzia.

### **Utilizzo delle batterie**

Per ottenere le prestazioni migliori e prolungare la vita della batteria, si consiglia di utilizzare batterie AAA alcaline o NiMH ricaricabili.

### **Prolungare la durata delle batterie**

Le seguenti funzioni consumano rapidamente la carica delle batterie e, di conseguenza, devono essere utilizzate solo occasionalmente

- o Uso eccessivo del flash
- o Modificare le immagini sul display della fotocamera

La durata delle batterie può essere influenzata dallo sporco. Prima di inserire le batterie nella fotocamera, pulire i contatti con un panno pulito e asciutto. Le prestazioni della batterie diminuiscono drasticamente sotto i 5°C. Nel caso si utilizzi la fotocamera a basse temperature, tenere a portata di mano batterie di scorta e assicurarsi che non si raffreddino troppo. Nota: Non gettare le batterie fredde che sembrano esaurite, in quanto potrebbero riprendere a funzionare a temperatura ambiente.

### **Indice**

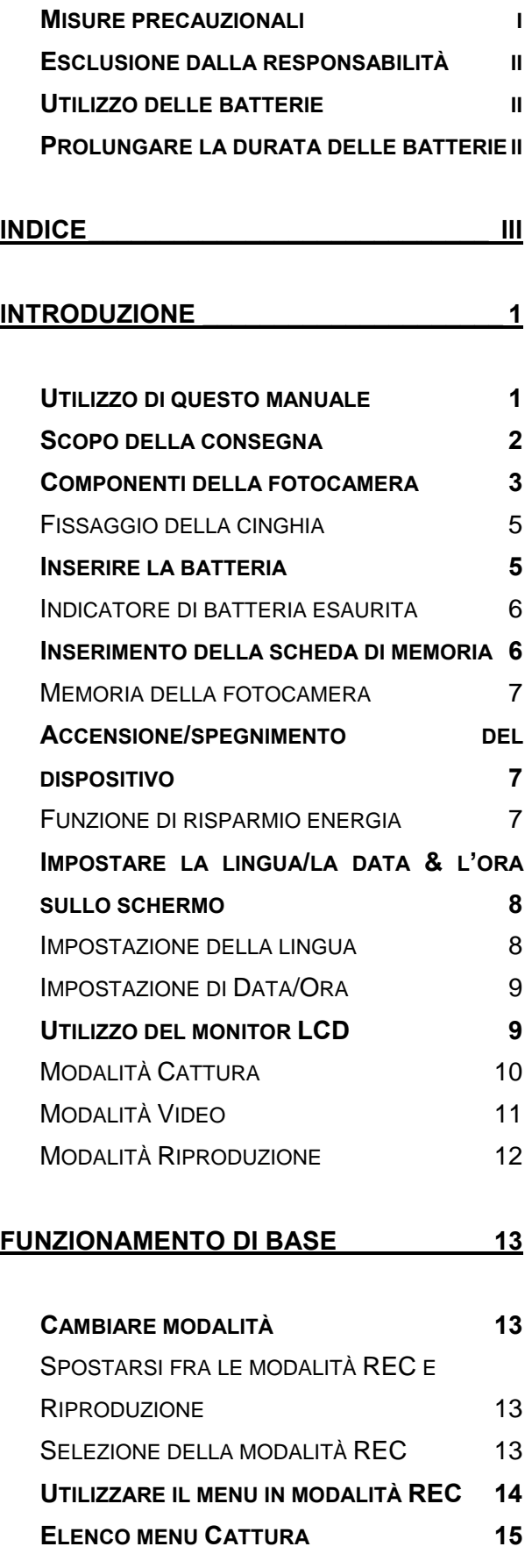

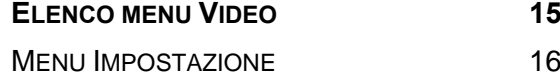

**REGISTRAZIONE DI BASE \_\_\_\_\_\_\_\_\_\_\_ 18**

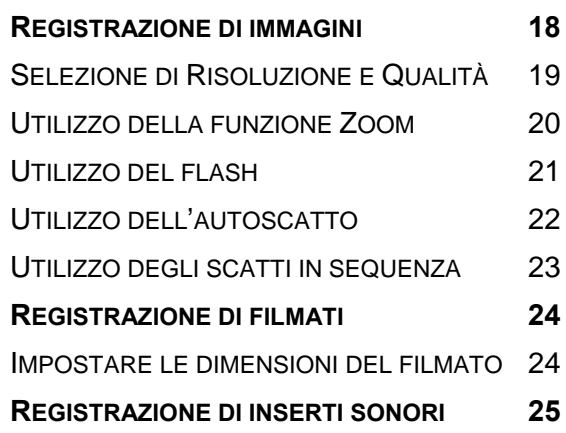

#### **ALTRE FUNZIONI DI REGISTRAZIONE \_ 26**

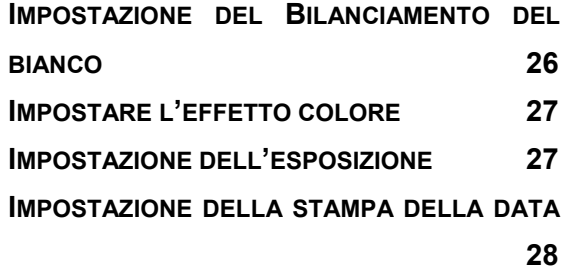

```
RIPRODUZIONE ____________________ 29
```
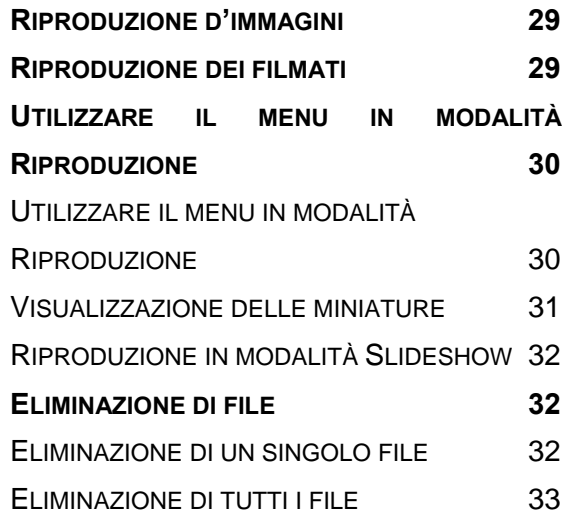

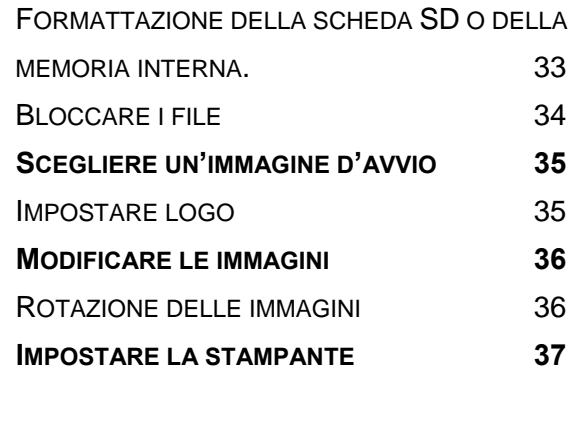

### **EFFETTUARE I COLLEGAMENTI \_\_\_\_\_\_ 38**

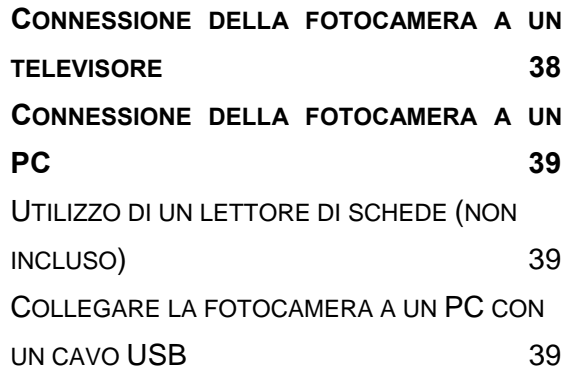

### **REQUISITI DI SISTEMA \_\_\_\_\_\_\_\_\_\_\_\_\_\_ 40**

#### **APPENDICE \_\_\_\_\_\_\_\_\_\_\_\_\_\_\_\_\_\_\_\_\_\_\_ 41**

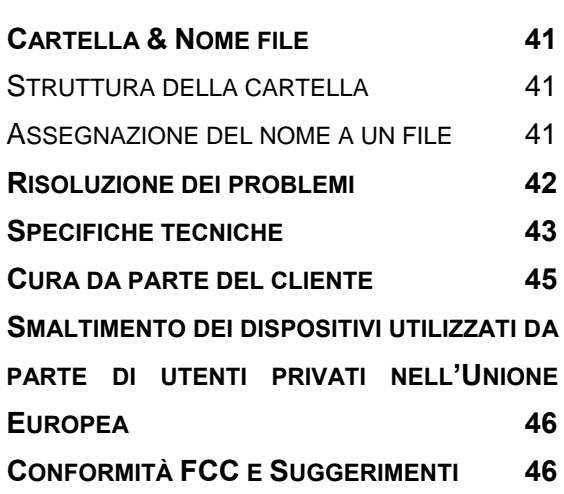

## **Introduzione**

### **Utilizzo di questo manuale**

#### **Introduzione**

Questo capitolo contiene informazioni da conoscere prima di utilizzare la fotocamera.

#### **Funzionamento di base**

Questo capitolo illustra tutte le funzioni di registrazione di questo dispositivo.

#### **Registrazione di base**

Questo capitolo illustra le modalità di registrazione di file di immagini, filmati e audio.

#### **Altre funzioni di registrazione**

Questo capitolo illustra le operazioni più comuni sulla registrazione di immagini.

#### **Riproduzione**

Questo capitolo illustra le modalità di riproduzione, cancellazione e modifica di file di immagini, filmati e audio.

#### **Effettuare i collegamenti**

Questo capitolo illustra le modalità di connessione della fotocamera a computer o TV.

#### **Appendice**

Questo capitolo contiene suggerimenti per l'individuazione e la risoluzione di problemi e le specifiche tecniche della fotocamera.

Di seguito vengono illustrati i simboli utilizzati in questo manuale:

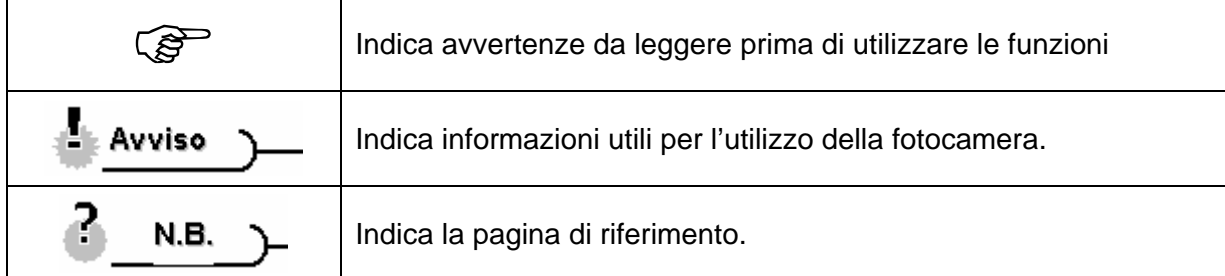

## **Scopo della consegna**

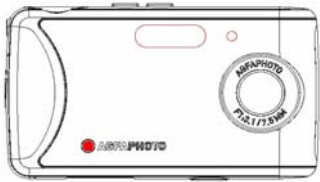

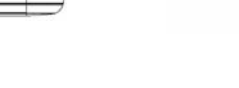

AgfaPhoto sensor Cavo USB/AV 2 batterie AAA

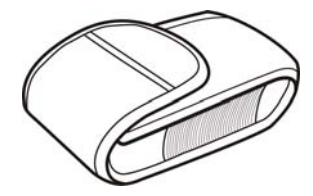

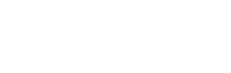

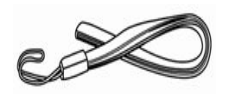

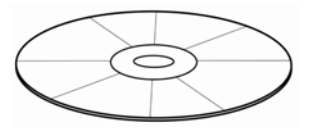

Custodia Cinghietta da polso CD-ROM con il software per l'installazione

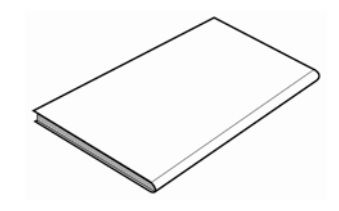

Guida rapida

### **Componenti della fotocamera**

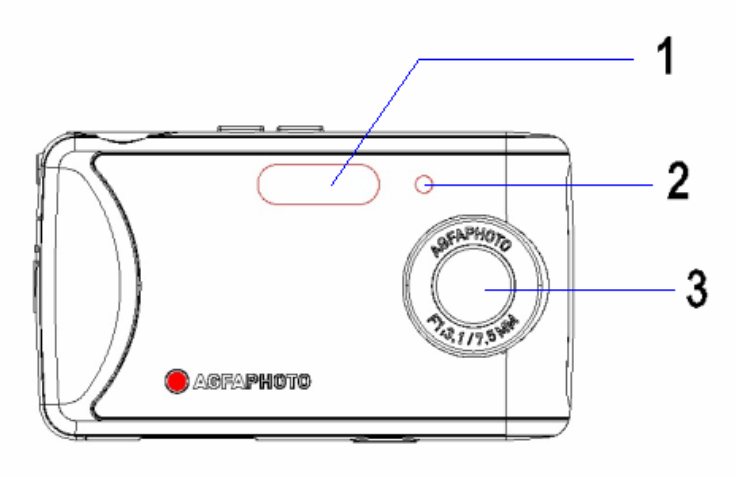

- 1. Flash
- 2. Indicatore dell'autoscatto
- 3. Obiettivo

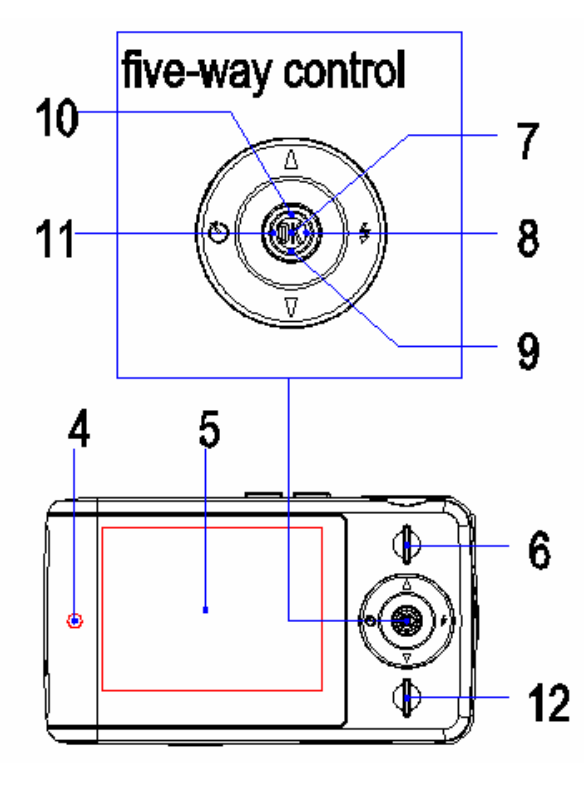

- 4. Luce di funzionamento
- 5. Display LCD
- 6. Pulsante Riproduzione

### **Pulsante multidirezionale di controllo**

- 7. Verticalmente (Ok)
- 8. Destra **D**
- 9. Giù
- 10. Su
- 11. Sinistra
- 12. Pulsante MENU

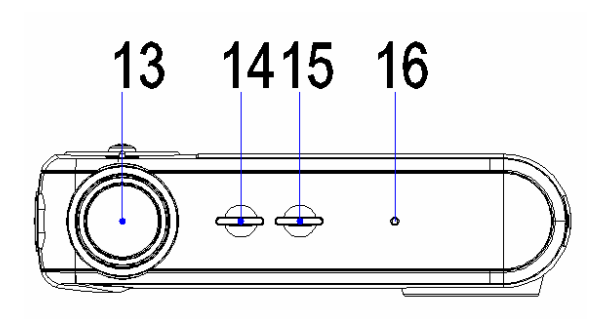

- 13. Pulsante dell'otturatore
- 14. Pulsante Modalità
- 15. Pulsante d'accensione
- 16. Microfono

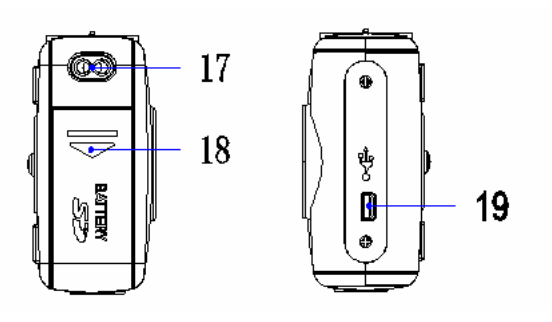

- 17. Attacco della cinghia
- 18. Coperchio batterie
- 19. Presa USB

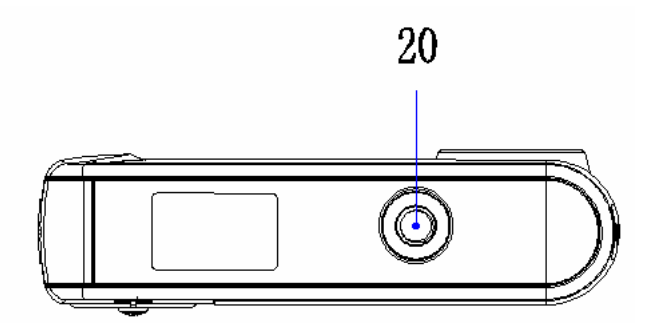

20. Filettatura per attacco su cavalletto

#### **Fissaggio della cinghia**

Fissare la cinghia alla fotocamera come illustrato nell'immagine seguente.

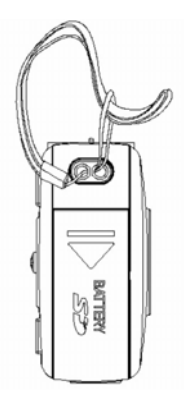

### **Avviso**

Non far oscillare la fotocamera tenendola per la cinghietta.

### **Inserire la batteria**

Questa fotocamera è alimentata con due batterie AAA alcaline o con batterie ricaricabili NiMH.

**1 Aprire il coperchio dell'alloggiamento della batteria.**  II Far scivolare il coperchio batterie nella direzione indicata dalla freccia. **2 Inserire la batteria**  Inserire due batterie tipo AAA facendo corrispondere i segni (+) e (–) con quelli indicati nel relativo vano. **3 Chiudere il coperchio.** 

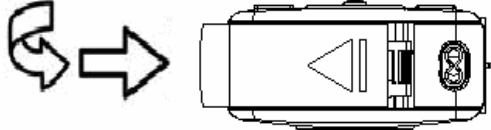

#### **Indicatore di batteria esaurita**

Quando le batterie sono quasi esaurite, sullo schermo LCD appare l'indicatore di batteria esaurita  $\Box$ . A questo punto è necessario sostituire rapidamente le batterie.

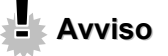

- Se le batterie vengono sostituite con altre di tipo errato sussiste il rischio di esplosione; smaltire le batterie in base alle istruzioni
- Accertarsi di spegnere la fotocamera prima di inserire o rimuovere le batterie
- Utilizzare solo batterie alcaline o NiMH Si sconsiglia l'impiego di altri tipi di batterie
- Sostituire tutte le batterie contemporaneamente. Non mischiare batterie vecchie con nuove
- Rimuovere le batterie quando non si utilizza il dispositivo per lunghi periodi di tempo
- Il corpo della fotocamera potrebbe riscaldarsi dopo un certo periodo di utilizzo. è un fenomeno normale.

### **Inserimento della scheda di memoria**

Questa fotocamera digitale può utilizzare schede SD l'alloggiamento della scheda di memoria si trova vicino al vano batterie.

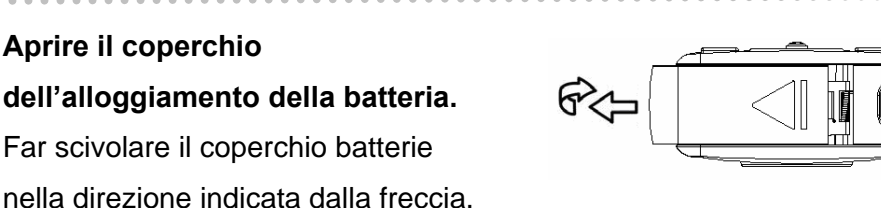

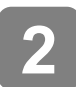

**1** 

 $\overline{\phantom{a}}$ 

#### **Inserire la scheda**

Inserire la scheda con l'etichetta rivolta verso l'alto e la freccia verso l'interno.

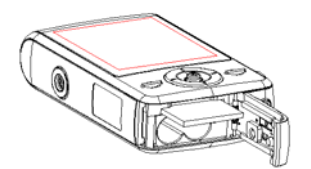

**N.B.**

**3** 

Per estrarre la scheda, spingere delicatamente il lato della scheda fino a quando non esce. Estrarre la scheda e chiudere il coperchio dell'alloggiamento della batteria

**Chiudere il coperchio.** 

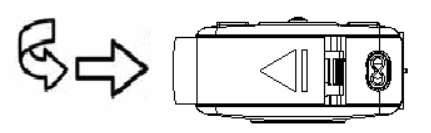

**Avviso**

**1** 

**2** 

- Inserire o estrarre la scheda con la fotocamera accesa può danneggiare la scheda i dati.
- Non toccare i terminali di connessione sul retro della scheda

#### **Memoria della fotocamera**

La fotocamera è dotata di memoria interna. Se nella fotocamera non è inserita una scheda di memoria, le immagini e i filmati registrati verranno memorizzati nella memoria interna. Se è inserita una scheda di memoria, le immagini e i filmati verranno registrati su di essa.

### **Accensione/spegnimento del dispositivo**

Premere il pulsante di alimentazione (1) per accendere la fotocamera in modalità Cattura. Il dispositivo si accenderà e il LED (2) si illuminerà rosso.

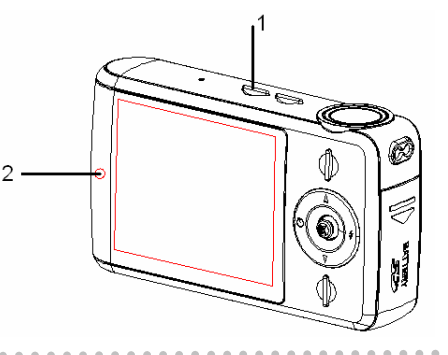

Premere nuovamente il pulsante di alimentazione (1) per spegnere il dispositivo. Il dispositivo e il LED si spegneranno.

#### **Funzione di risparmio energia**

Per risparmiare la carica della batteria, il monitor LCD si spegne automaticamente dopo 30 secondi dall'ultimo comando impartito (impostazione predefinita di fabbrica). Premere un qualsiasi bottone diverso da quello d'accensione/spegnimento per accendere il monitor LCD. Una volta che la funzione Risparmio energia è rimasta attiva per il tempo impostato, il dispositivo si spegne del tutto. Premere il pulsante di alimentazione per riaccendere la fotocamera. È possibile cambiare il tempo impostato tramite la funzione [Tempo di spegnimento automatico] nel menu Impostazione.

**Avviso**

La funzione di risparmio energia non si attiverà nelle seguenti situazioni:

- Durante la registrazione di filmati o file audio
- Durante la riproduzione di filmati o file audio
- Durante la riproduzione in Slideshow
- Quando si collega la fotocamera a un computer o a una stampante con un cavo USB

### **Impostare la lingua/la data & l'ora sullo schermo**

Quando si utilizza la fotocamera per la prima volta dopo l'acquisto, accertarsi di selezionare una lingua e di impostare data e ora.

#### **Impostazione della lingua**

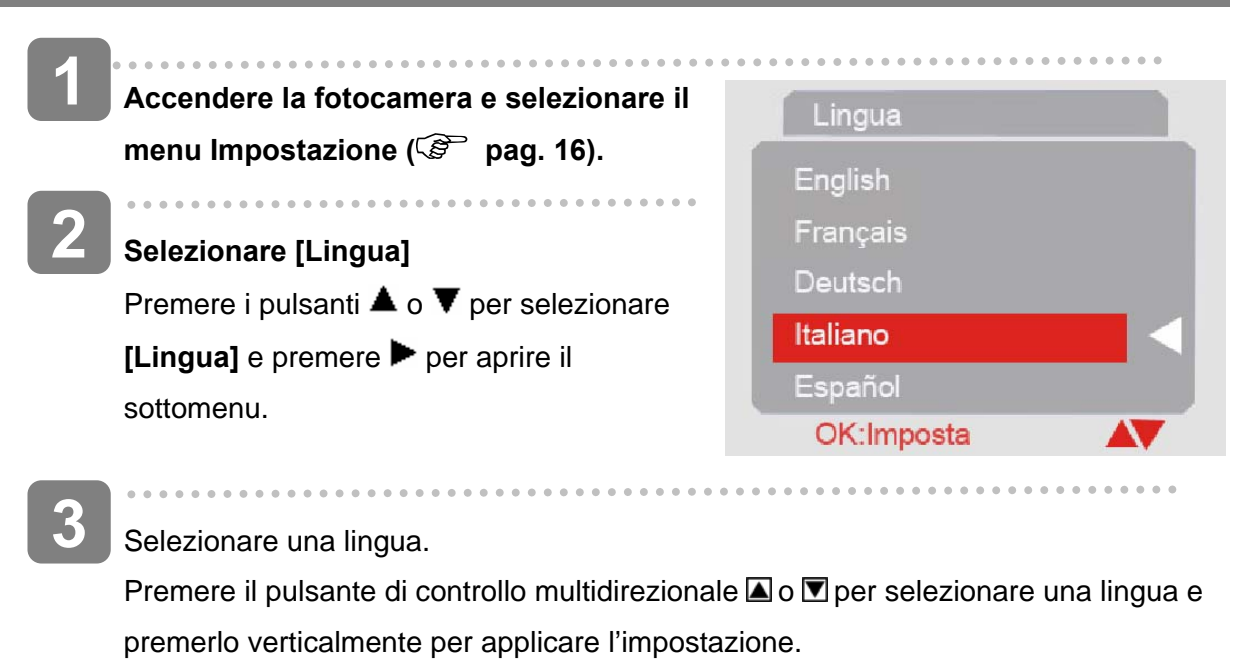

**Premere il pulsante MENU per uscire dal menu. 4** 

### Tenere premuto **△** o **D** per cambiare i valori ininterrottamente. Per impostare la

stampa della data ( $\widehat{\mathscr{L}}$  pag. 28).

spostare il cursore fra i parametri d'impostazione.

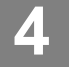

#### **Applicare le impostazioni**

Una volta regolate le impostazioni, spingere il pulsante di controllo multidirezionale per applicarle. Infine, premere il pulsante Menu per chiudere il menu Impostazione.

Premere il pulsante di controllo multidirezionale  $\Box$  o  $\Box$  per cambiare il valore su

cui si trova il cursore. Premere il pulsante di controllo multidirezionale  $\blacksquare$  per

### **Utilizzo del monitor LCD**

Il monitor LCD serve a comporre le immagini durante la registrazione, a regolare le impostazioni e a riprodurre le immagini. Quando si registrano o si riproducono immagini, sul monitor LCD appariranno i seguenti indicatori.

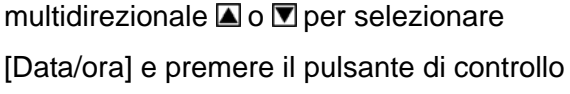

multidirezionale  $\blacksquare$  per aprire il sottomenu.

**Accendere la fotocamera e selezionare il** 

menu Impostazione ( $\circled{F}$  pag. 16).

**Selezionare [Data/ora]** 

**Impostare data e ora** 

Premere il pulsante di controllo

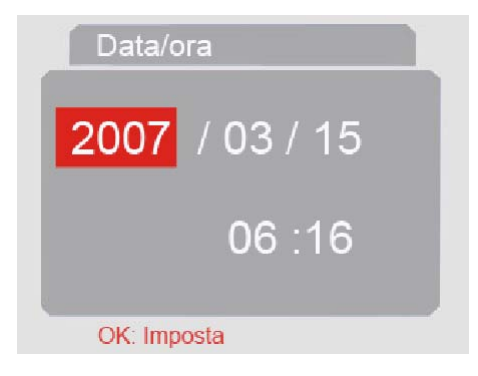

#### **Impostazione di Data/Ora**

 $\overline{a}$ 

**1** 

**2** 

**3** 

 $\begin{array}{c} \begin{array}{c} \begin{array}{c} \begin{array}{c} \begin{array}{c} \end{array}\\ \end{array} \end{array} \end{array} \end{array} \end{array}$ 

**N.B.**

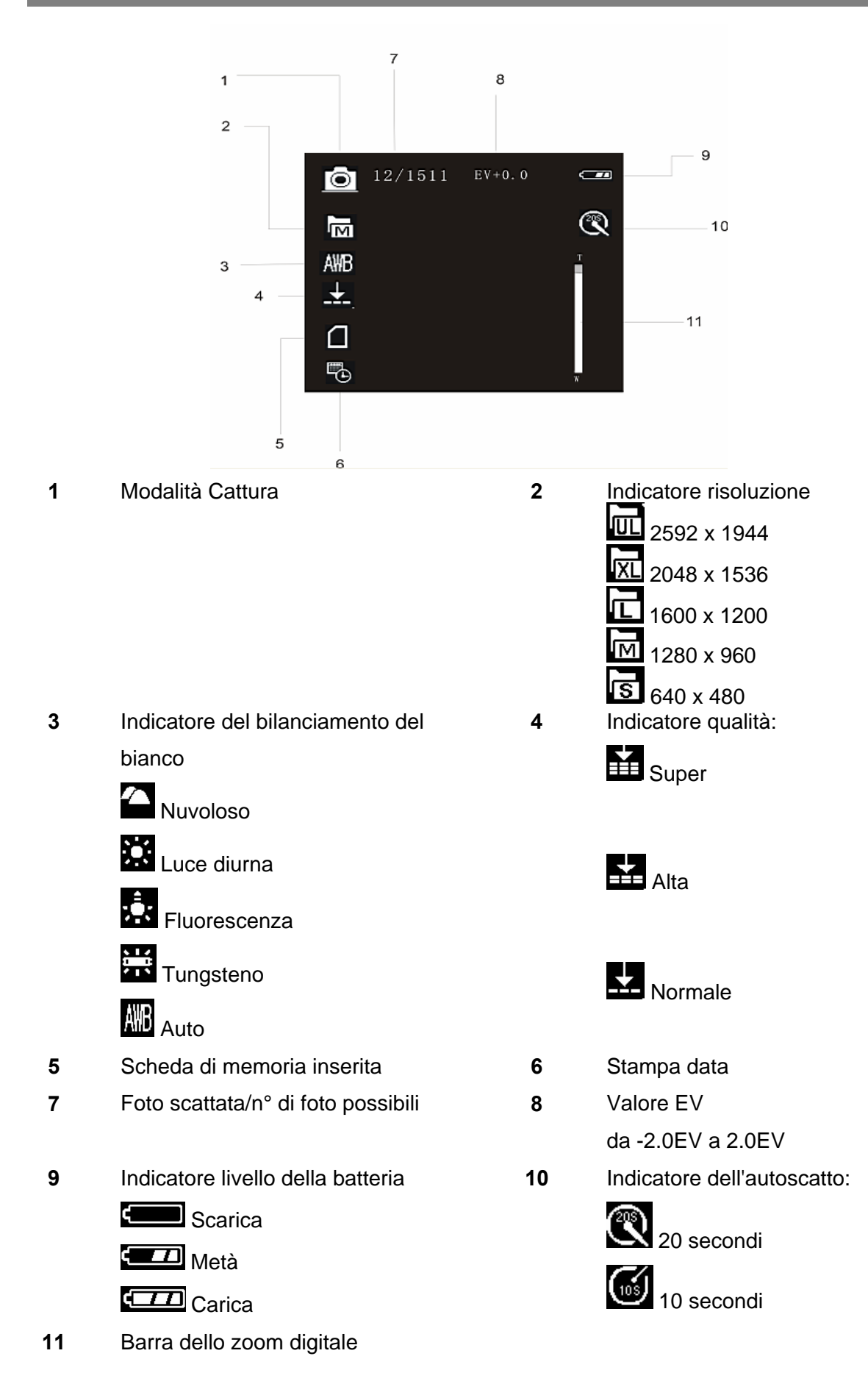

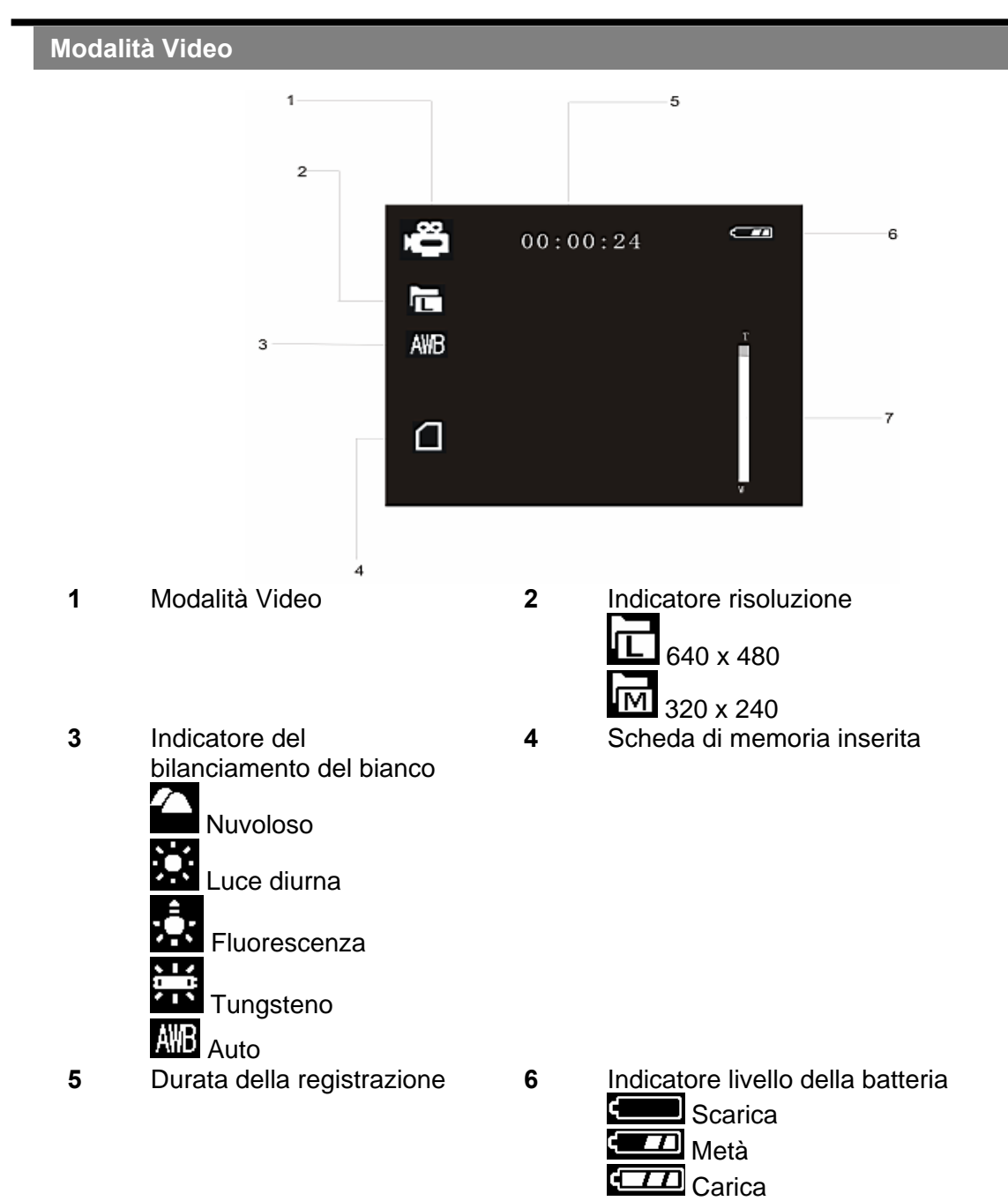

**7** Barra dello zoom digitale

**Modalità Riproduzione**   $\mathbf{1}$ 3  $\odot$  $6/20$  $\overline{\phantom{a}}$  $\overline{\mathbf{4}}$  $\overline{\mathbf{B}}$  $\bar{2}$ **1** Modalità Riproduzione: **2** Indicatore di protezione **WAV** File Audio **AVI** File video **D** Fotografia **4** Indicatore livello della batteria **3** Numero del file in corso/Numero **Scarica** di file registrati Metà

 $\overline{\mathbf{\Xi}}$  Carica

71

## **Funzionamento di base**

### **Cambiare modalità**

In modalità REC è possibile registrare immagini e suoni. Utilizzare la modalità **Riproduzione** per riprodurre, cancellare o modificare le immagini sul monitor LCD.

**Spostarsi fra le modalità REC e Riproduzione** 

In modalità REC, premere il pulsante Riproduzione (2) per passare alla modalità **Riproduzione**.

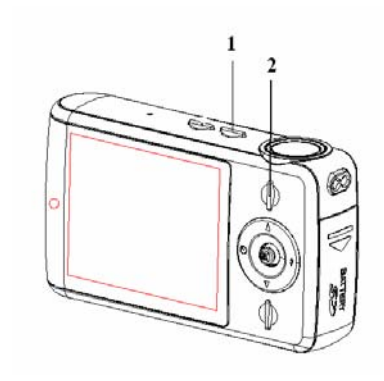

In modalità **Riproduzione**, premere il pulsante Riproduzione (2) per passare alla modalità REC.

#### **Selezione della modalità REC**

- **Premere il pulsante d'accensione per accedere alla modalità Cattura.**  Quando la fotocamera è in modalità Riproduzione, premere il pulsante Riproduzione **1**
- **2**

per passare alla modalità REC. **Premere il pulsante Modalità (1) per cambiare la modalità REC.**  Ogni volta che si preme il pulsante Modalità l'icona della modalità REC cambia. La

modalità REC comprende tre modalità: Cattura, Video e Audio.

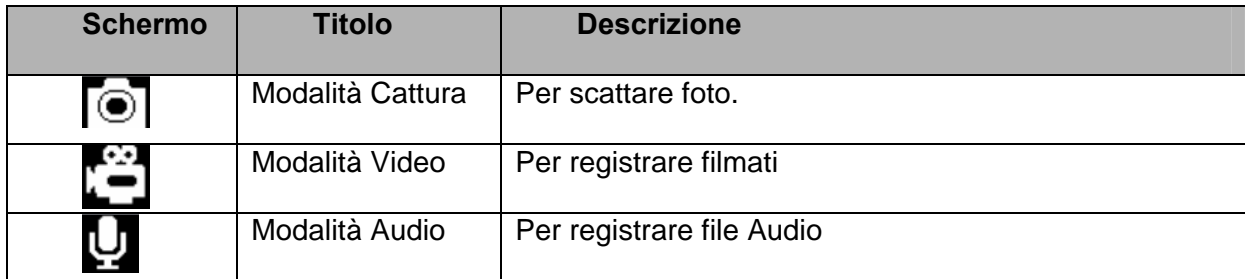

**Avviso**

Il pulsante Modalità non funziona quando la fotocamera è in modalità Riproduzione.

### **Utilizzare il menu in modalità REC**

Quando si visualizza un menu, è possibile utilizzare il pulsante di controllo multidirezionale per effettuare le impostazioni desiderate. La modalità Audio non possiede un menu. Di conseguenza, in modalità Audio il pulsante menu non funziona.

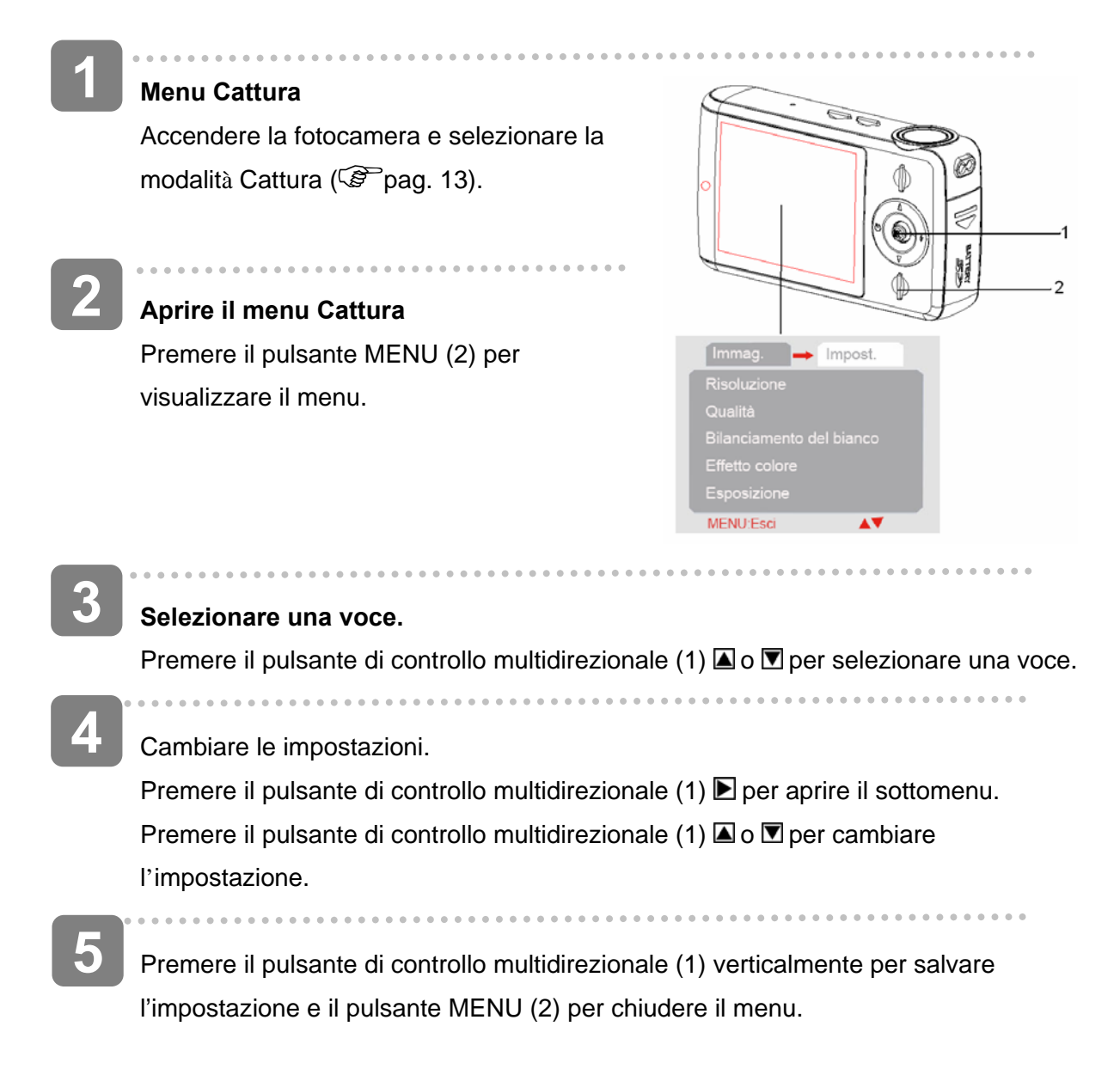

### **Elenco menu Cattura**

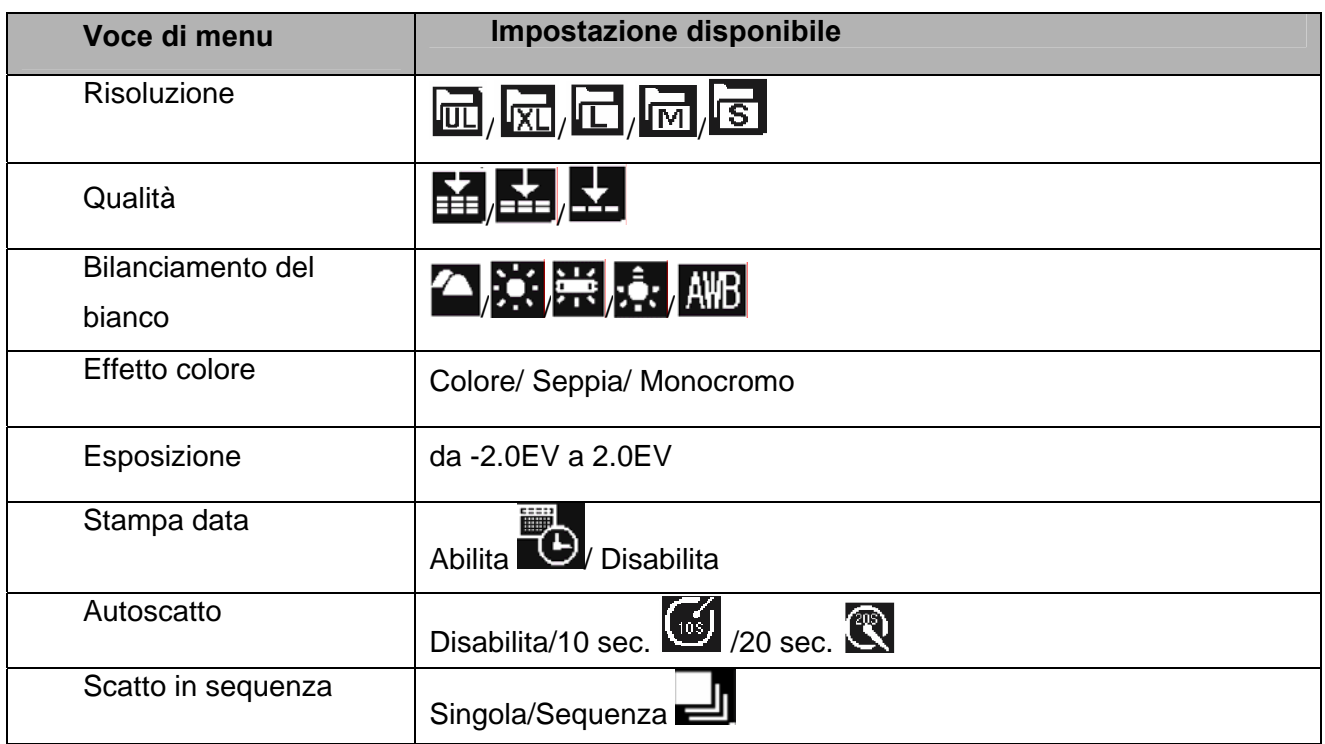

### **Elenco menu Video**

Impostare la fotocamera in modalità Video e premere il pulsante Menu per visualizzare il menu.

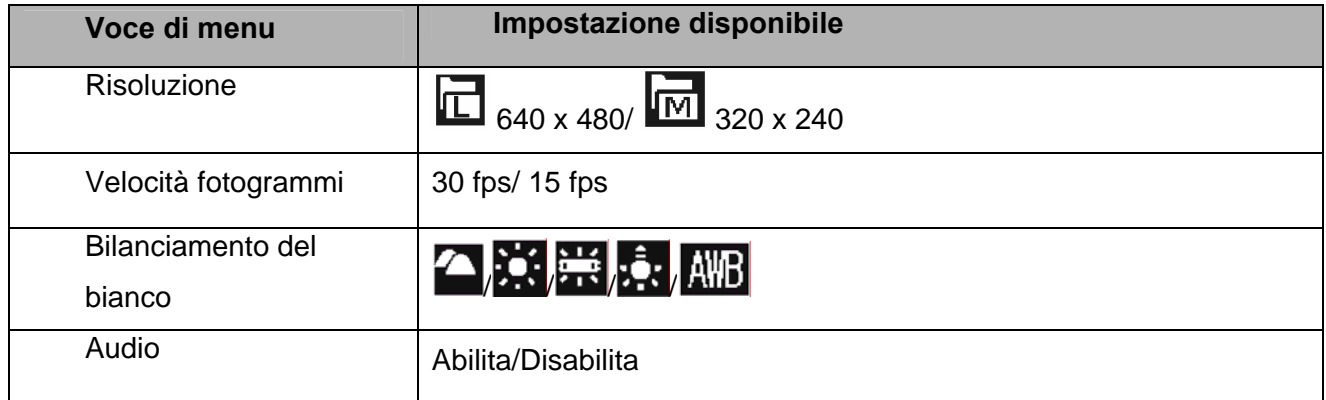

#### **Menu Impostazione**

**1 Accendere il dispositivo e impostarlo su REC o Riproduzione (** $\circled{F}$  **pag. 13)** . . . . . . . . . . . **2**   $\cdot$  2 Premere il pulsante MENU (2) per aprire il menu REC o Riproduzione. Il Immag. - Impost. menu visualizzato dipende dalla modalità in cui è la fotocamera (REC o Riproduzione). Effetto colore MENU:Esci AV **3 Aprire il menu Impostazione.**  Premere il pulsante di controllo multidirezionale  $(1)$   $\blacktriangleright$  per selezionare **[Impostazione]** e visualizzare il menu Impostazione. **4 Selezionare una voce.**  Premere il pulsante di controllo multidirezionale (1)  $\blacksquare$  o  $\blacksquare$  per selezionare una voce di menu e premere il pulsante di controllo multidirezionale (1)  $\blacktriangleright$  per aprire il sottomenu. **5 Cambiare le impostazioni.**  Premere il pulsante di controllo multidirezionale (1)  $\Box$  o  $\Box$  per selezionare un'opzione e premerlo verticalmente per applicare l'impostazione. **6 Premere il pulsante MENU (2) per uscire dal menu.** 

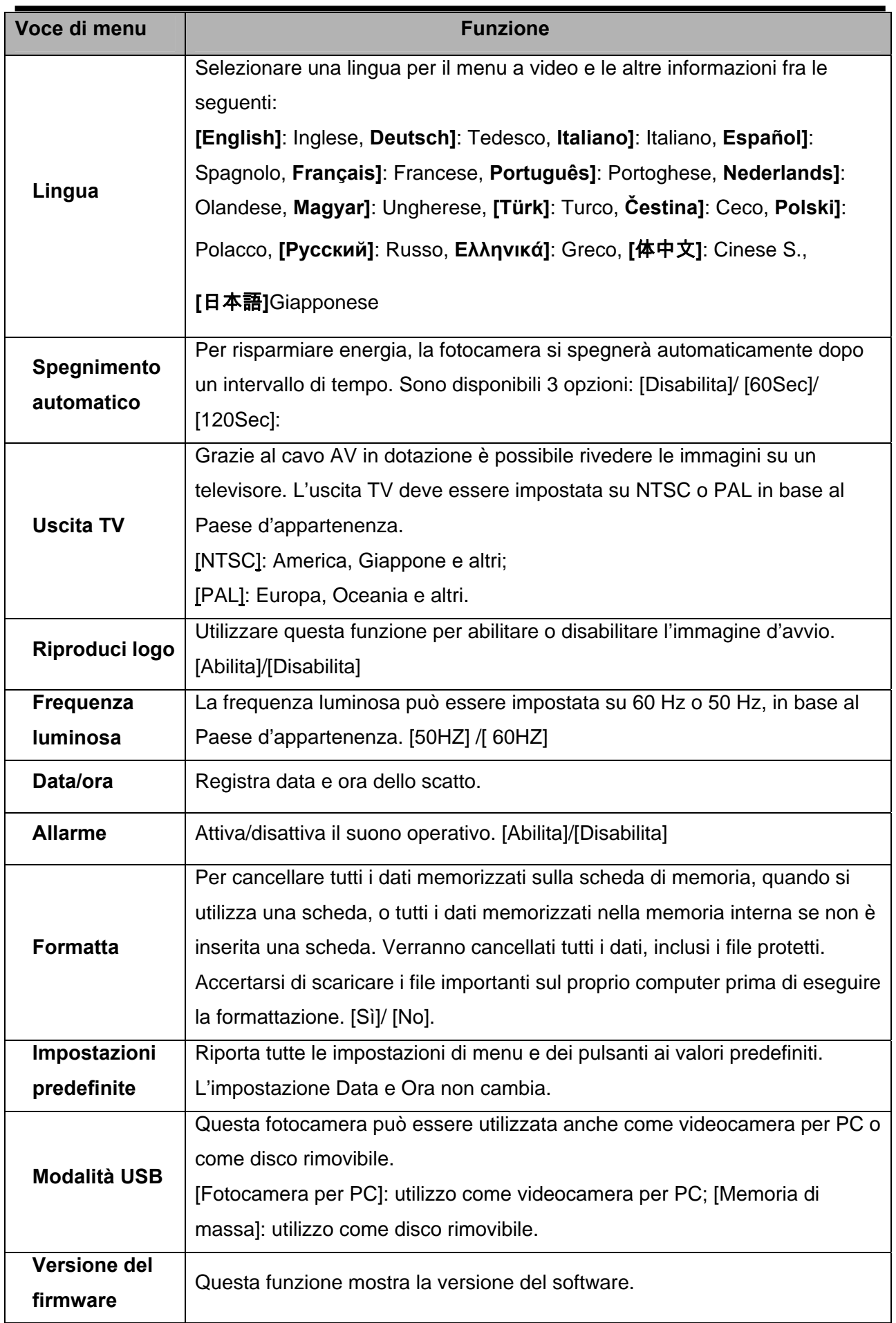

## **Registrazione di base**

### **Registrazione di immagini**

**Accendere il dispositivo e impostarlo su modalità Cattura. ( pag. 13). Comporre il soggetto nel monitor.**  Puntare il centro del monitor LCD verso il soggetto che si intende riprendere. **1 2** 

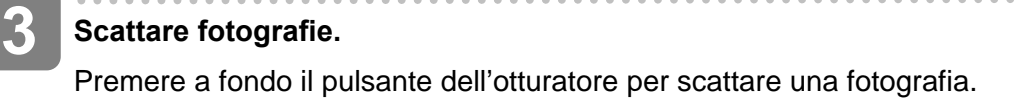

### **Avviso**

- Accertarsi che le dita o la cinghietta non ostruiscano l'obiettivo.
- Non estrarre la scheda di memoria o la batteria mentre la fotocamera sta salvando le immagini o l'immagine non verrà completamente registrata.

#### **Selezione di Risoluzione e Qualità**

È possibile selezionare una risoluzione e una qualità inferiori in modo tale da ridurre le dimensioni dell'immagine e poter scattare più foto. Scegliere un'impostazione adatta in base alla qualità d'immagine desiderata e alla finalità.

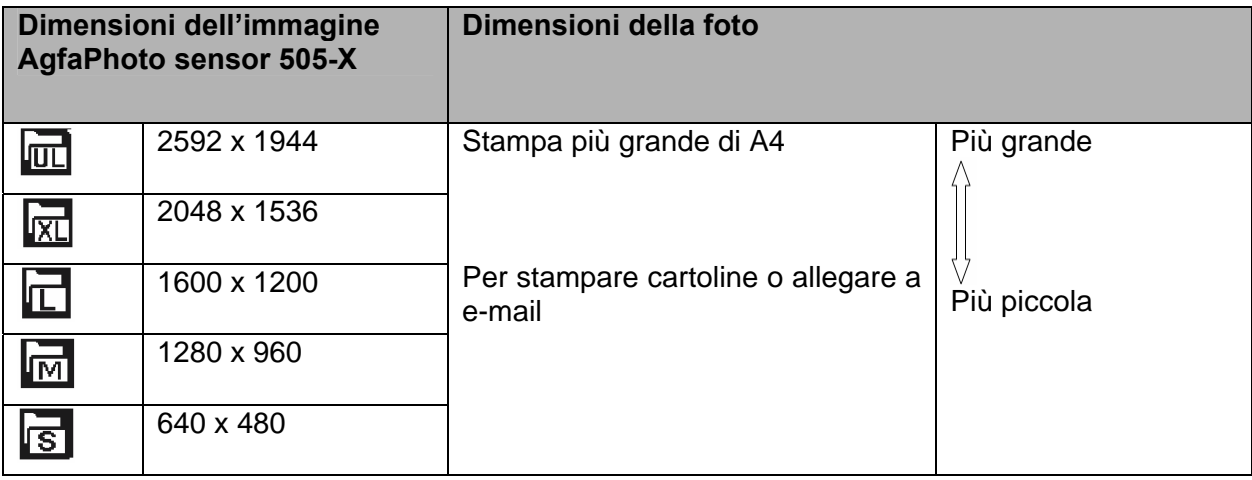

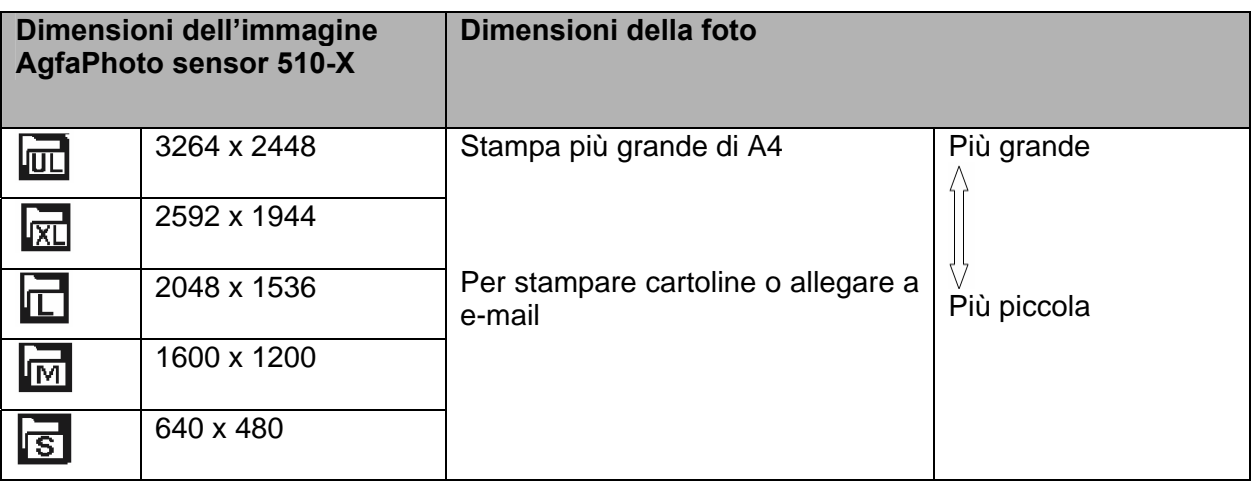

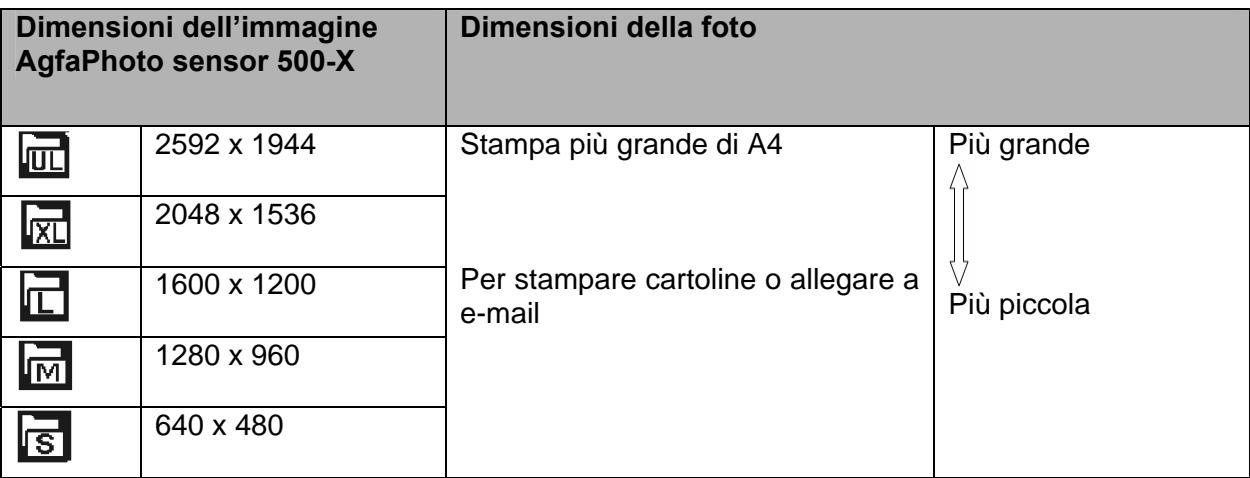

**Avviso** 

Risoluzione e qualità dell'immagine influiscono sulla capacità dell'immagine.

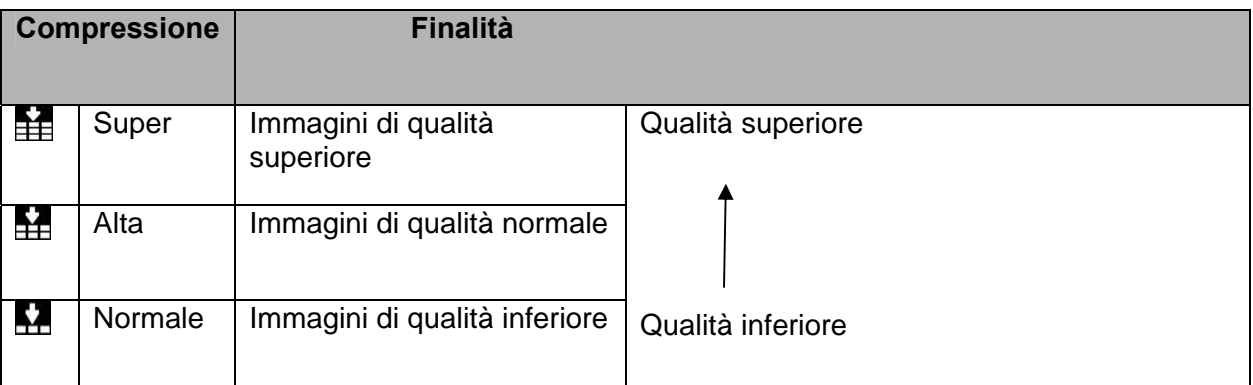

#### **Utilizzo della funzione Zoom**

La fotocamera è dotata di una funzione zoom digitale che consente di ingrandire o ridurre il soggetto da riprendere. Lo zoom digitale ingrandisce o rimpicciolisce l'immagine tramite il software.

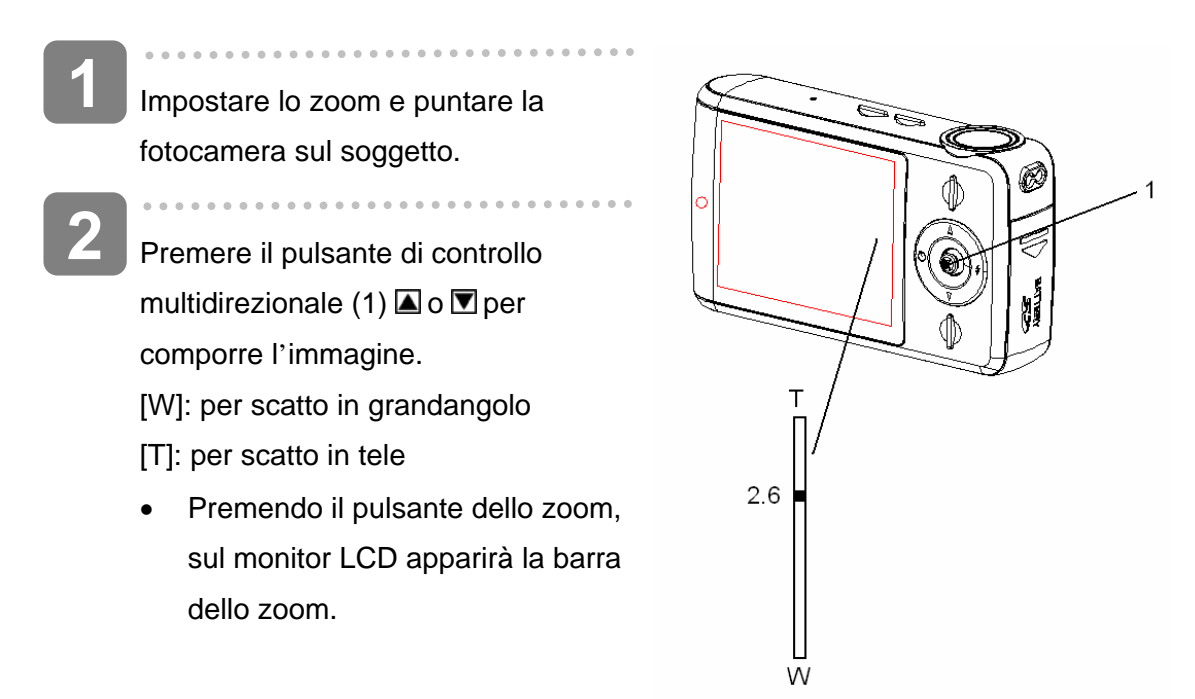

**Premere il pulsante dell'otturatore per scattare una fotografia** 

**3** 

**N.B.**

 $\overline{\mathbf{r}}$ 

- Lo zoom digitale funziona allargando la porzione centrale di un'immagine tramite un procedimento d'interpolazione del software.
- Lo zoom digitale viene utilizzato per ottenere livelli d'ingrandimento fino a circa 4 volte l'originale.
- Maggiore è il valore dello zoom digitale, minore è la qualità dell'immagine.

#### **Utilizzo del flash**

**1** 

Il flash non serve solo a scattare fotografie in condizioni di luce insufficiente, ma anche quando il soggetto si trova in ombra o controluce. Premendo il pulsante del flash la fotocamera si sposterà fra le varie modalità di flash. Il flash non si attiva durante gli scatti continuati o la registrazione di filmati.

**Accendere la fotocamera e selezionare la modalità Cattura (** $\circled{F}$  **pag. 13).** 

- Premere il pulsante di controllo multidirezionale verso destra (1) per cambiare le modalità di flash. **2** 
	- Ogni volta che si preme il pulsante Flash, la relativa icona cambia.

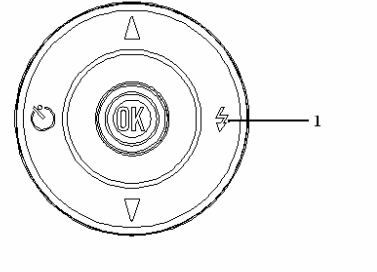

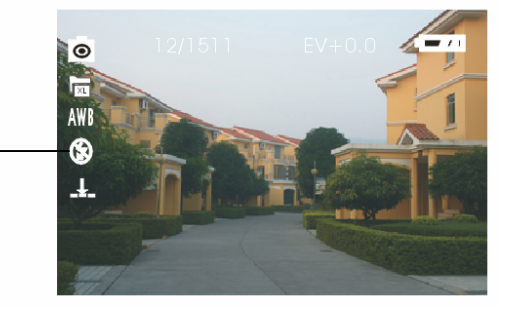

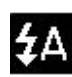

#### **Flash automatico**:

Il flash scatta automaticamente quando le condizioni di scatto richiedono un'illuminazione extra.

## $\mathcal{L}$

**Flash fisso:**

Il flash entra in funzione sempre, indipendentemente dalle condizioni di luce.

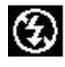

#### **Flash OFF:**

Il flash non scatta mai, anche in condizioni di totale assenza di luce.

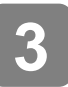

Premere il pulsante dell'otturatore per scattare una fotografia

- **Avviso**
	- Il tempo di carica del flash può aumentare in caso di batteria scarica.
	- Mentre il flash si ricarica lo schermo è nero e è possibile scattare la foto successiva solo una volta completata la carica.
	- Quando si scattano foto in ambiente luminoso, l'immagine risulterà con un'esposizione errata a causa di facule (riflessi luminosi).

#### **Utilizzo dell'autoscatto**

Utilizzare l'autoscatto per impostare un intervallo fra il momento in cui si preme il pulsante dell'otturatore e quello dello scatto dell'immagine. Utilizzare la funzione Sequenza per scattare fotografie in sequenza.

**Accendere la fotocamera e selezionare la modalità Cattura (** $\circled{F}$  **pag. 13).** 

Aprire il menu REC (<sup> $\circled{F}$ </sup> pag. 15).

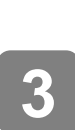

**1** 

**2** 

#### **Cambiare le impostazioni.**

Premere il pulsante Modalità (1) per aprire il sottomenu e premere  $\Box$  o  $\nabla$  per selezionare [**Autoscatto**]; premerlo quindi verticalmente per applicare l'impostazione. Per passare dalla modalità Autoscatto a quella Cattura è possibile anche premere il pulsante di controllo multidirezionale  $\blacksquare$ . Disabilita: Non utilizzare l'autoscatto.

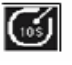

#### **10 sec.**:

Lo scatto avrà luogo dopo 10 secondi.

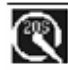

#### **20 sec.**:

Lo scatto avrà luogo dopo 20 secondi.

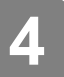

**Premere il pulsante MENU per uscire dal menu. Premere il pulsante dell'otturatore per scattare una fotografia** 

. . . . . . . .

- **N.B.**
- Quando si utilizza la funzione autoscatto è necessario utilizzare un cavalletto o posizionare la fotocamera su una superficie piana e stabile.
- Mentre si utilizza la funzione autoscatto la luce di questa funzione lampeggerà e si spegnerà una volta scattata la foto.

#### **Utilizzo degli scatti in sequenza**

Utilizzare questa funzione per scattare 3 fotografie in sequenza.

**Accendere la fotocamera e selezionare la modalità Cattura (** $\circled{F}$  **pag. 13).** 

#### Aprire il menu Cattura ( $\mathscr{F}$  pag. 15).

Premere il pulsante di controllo multidirezionale **△** o **D** per selezionare **[Scatto in sequenza]**.

**3** 

**1** 

**2** 

#### **Cambiare le impostazioni.**

Premere il pulsante Modalità per aprire il sottomenu e premere  $\blacksquare$  o  $\blacksquare$  il pulsante di controllo multidirezionale per selezionare **[Sequenza]** e premerlo verticalmente per applicare l'impostazione.

**Singola**: Premere il pulsante dell'otturatore una volta per scattare una fotografia. **Sequenza**: Premere il pulsante dell'otturatore una volta per scattare 3 foto in sequenza.

**4** 

#### **Premere il pulsante MENU per uscire dal menu.**

Premere il pulsante dell'otturatore per scattare fotografie. Quando si utilizza la funzione Scatto in sequenza il flash non funziona.

## **Registrazione di filmati**

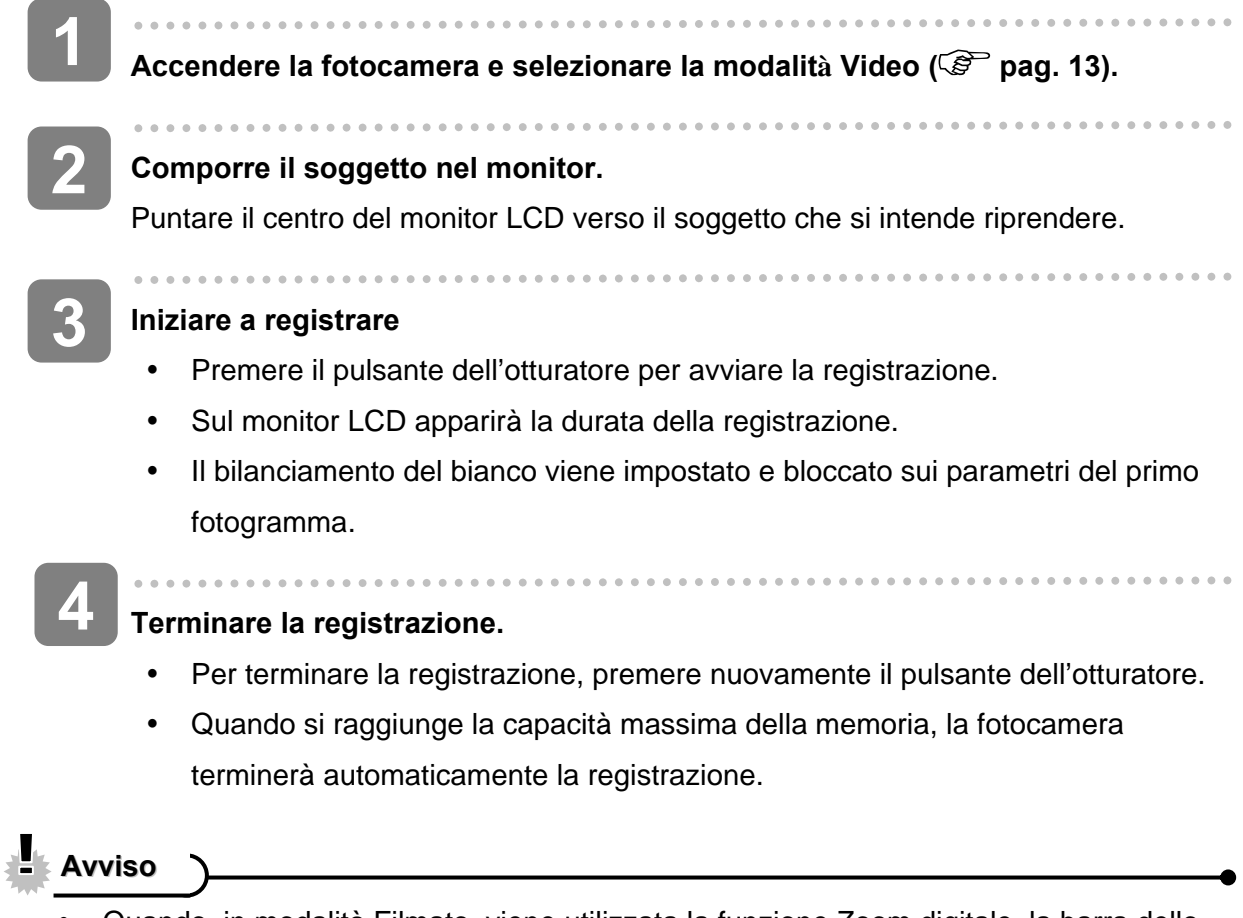

y Quando, in modalità Filmato, viene utilizzata la funzione Zoom digitale, la barra dello zoom non verrà visualizzata.

### **Impostare le dimensioni del filmato**

#### Dimensioni del filmato e velocità dei fotogrammi

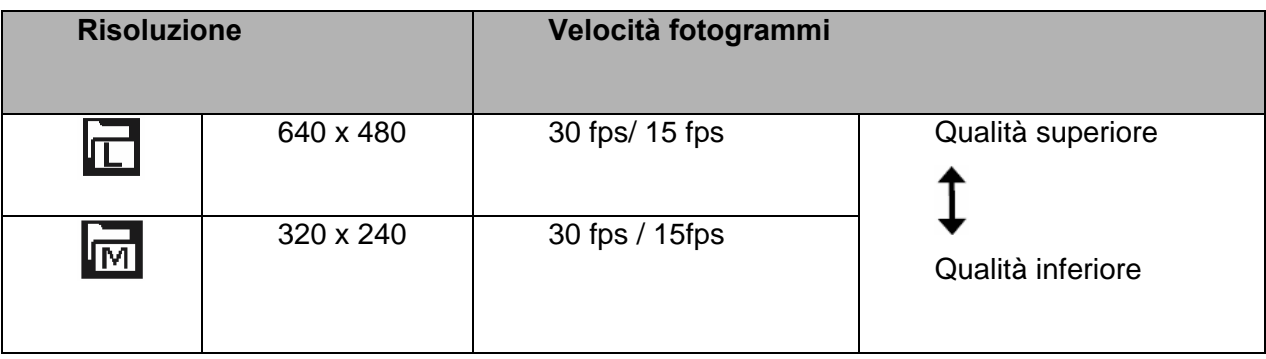

### **Registrazione di inserti sonori**

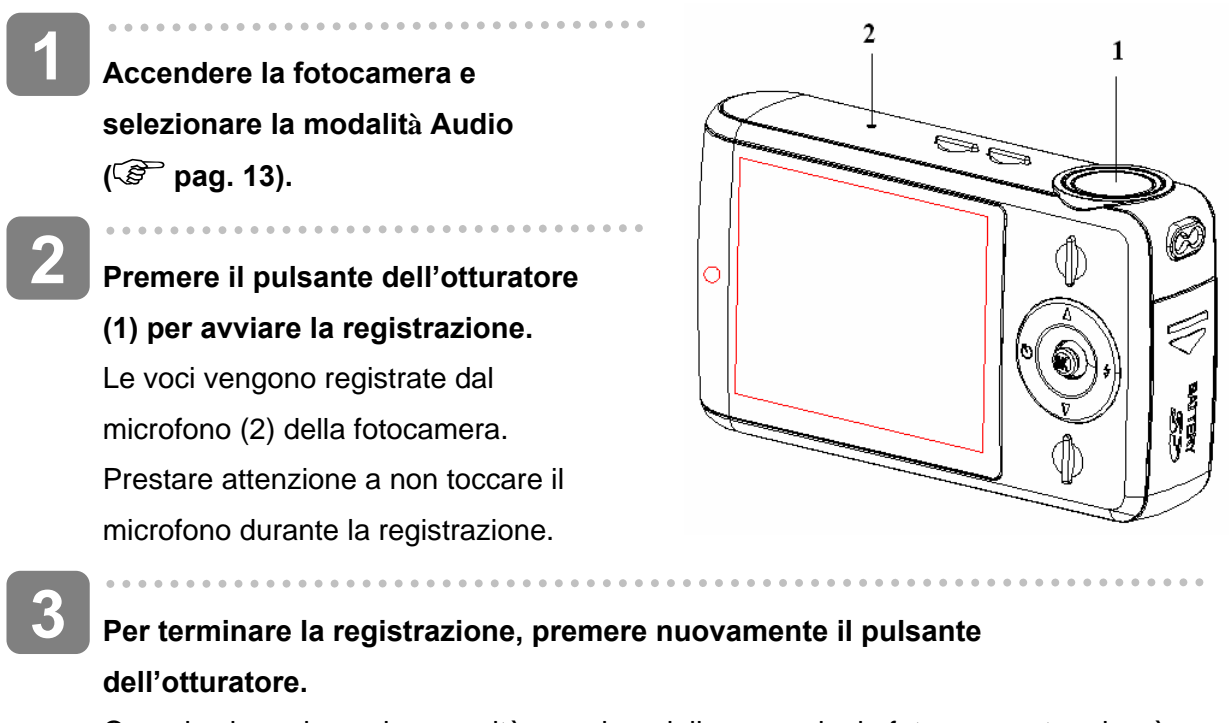

Quando si raggiunge la capacità massima della memoria, la fotocamera terminerà automaticamente la registrazione.

## **Altre funzioni di registrazione**

### **Impostazione del Bilanciamento del bianco**

Regolare il bilanciamento del bianco in base alle diverse fonti di luce: luce solare, incandescenza (tungsteno) o fluorescenza.

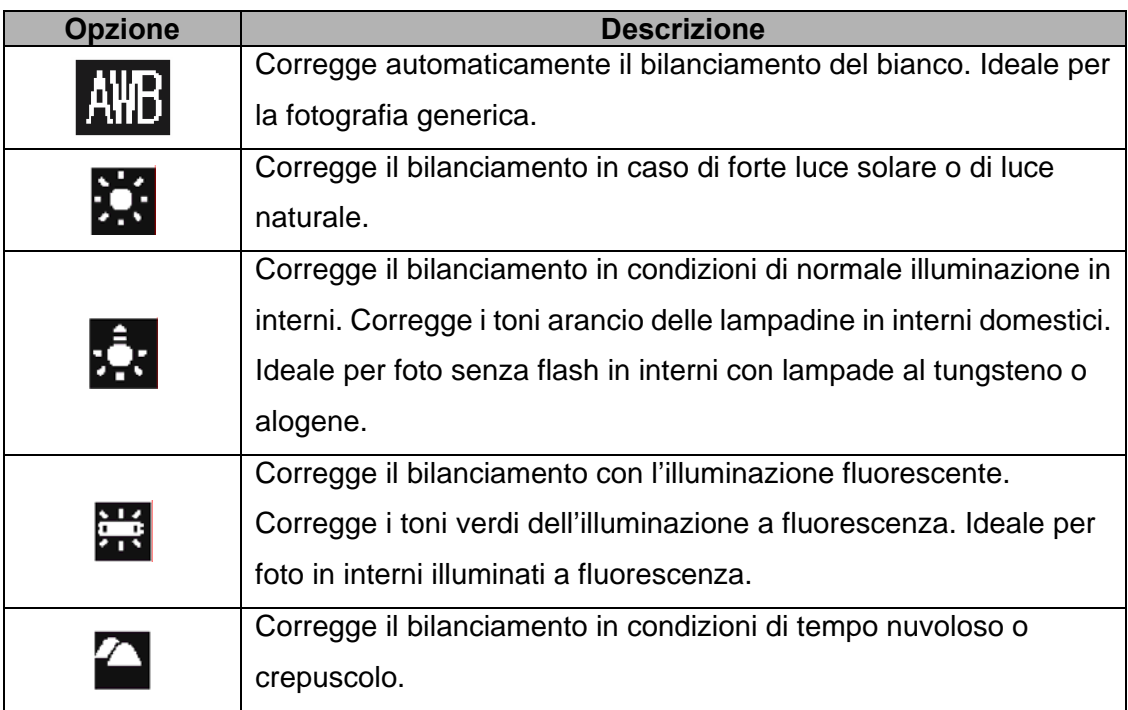

2.

**N.B.**

• Un modo pratico per conseguire un bilanciamento del bianco corretto consiste nel paragonare i diversi toni di bianco ottenuti fotografando un foglio di carta bianco con la varie impostazioni manuali di Bilanciamento del bianco. In base al tono più realistico ottenuto è possibile determinare l'impostazione migliore di Bilanciamento del bianco nelle condizioni di luce in corso.

### **Impostare l'effetto colore**

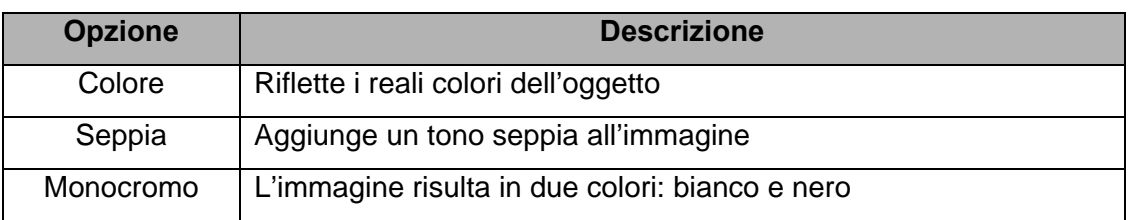

Per aggiungere una sfumatura di colore all'immagine, impostare Effeto colore.

### **Impostazione dell'esposizione**

Impostare manualmente il valore d'esposizione per compensare condizioni di luce inusuali, come l'illuminazione indiretta in interni, sfondi scuri e forti controluce.

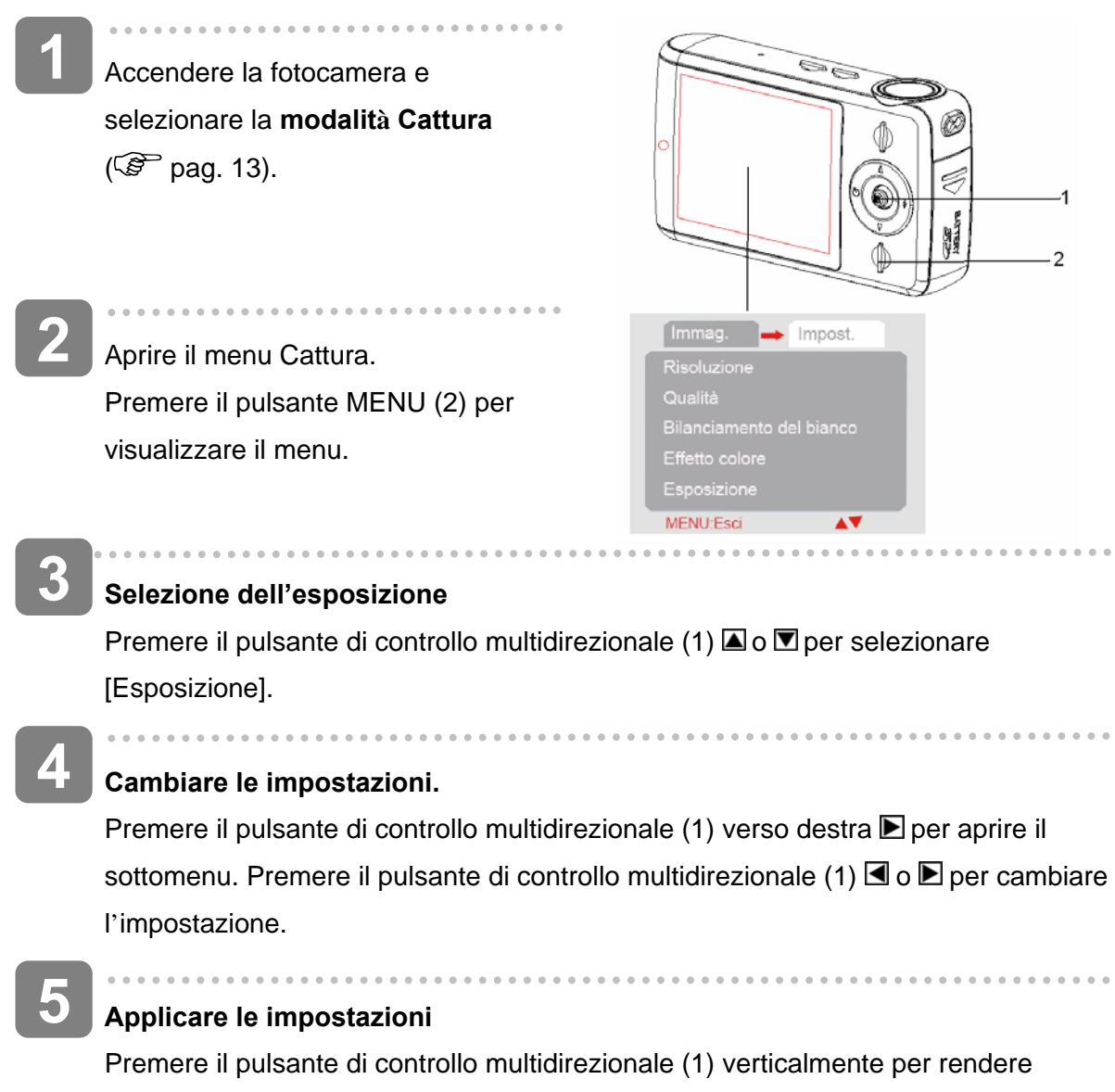

effettive le impostazioni. Premere il pulsante menu per uscire dal menu.

## **Impostazione della stampa della data**

La funzione di stampa della data può essere utilizzata per aggiungere la data alle immagini scattate.

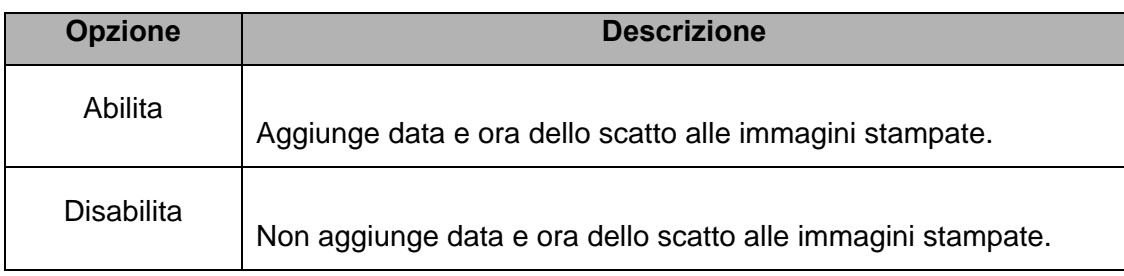

## **Riproduzione**

### **Riproduzione d'immagini**

**1** 

**Accendere la fotocamera e selezionare la modalità Riproduzione (** $\circled{F}$  **pag. 13).** Sul monitor LCD apparirà l'ultima immagine registrata. In assenza di immagini memorizzate, a video apparirà il messaggio [Nessun file].

. . . . . . . . . . .

**2** 

Premere il pulsante di controllo multidirezionale  $\blacksquare$  o  $\blacksquare$  per visualizzare l'immagine precedente.

**1**: Visualizza l'immagine precedente.

**■**: Visualizza l'immagine successiva.

### **Riproduzione dei filmati**

- **1 Accendere la fotocamera e selezionare la modalità Riproduzione (** $\circled{F}$  **pag. 13).**
- **2**

Premere il pulsante di controllo multidirezionale **d**o **D** per selezionare il filmato da riprodurre.

**3** 

#### Dare inizio alla riproduzione

Premere il pulsante dell'otturatore per avviare la riproduzione del filmato. Premere nuovamente il pulsante dell'otturatore per interrompere la riproduzione o premere il pulsante di controllo multidirezionale verticalmente per metterla in pausa. Quando il filmato è in pausa, premere nuovamente il pulsante di controllo multidirezionale per riprendere la riproduzione.

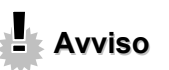

• Nota: questa fotocamera non supporta gli altoparlanti: il volume è disponibile solo quando, per la riproduzione, il dispositivo viene collegato a un televisore o a un P.

### **Utilizzare il menu in modalità Riproduzione**

Quando si visualizza un menu, è possibile utilizzare il pulsante di controllo multidirezionale per effettuare le impostazioni desiderate.

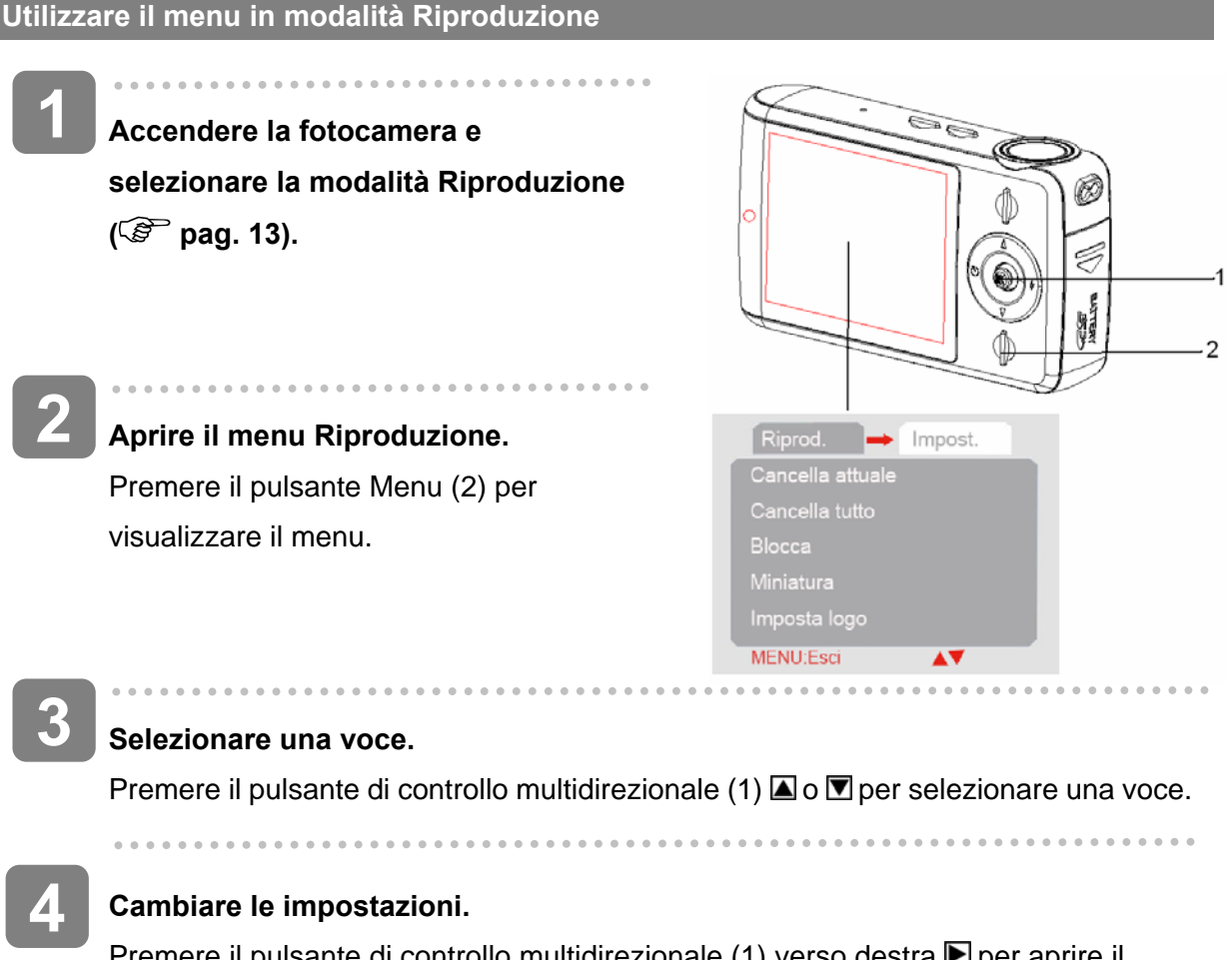

Premere il pulsante di controllo multidirezionale (1) verso destra  $\blacksquare$  per aprire il sottomenu. Premere il pulsante di controllo multidirezionale (1)  $\Box$  o  $\Box$  per cambiare l'impostazione.

Premere il pulsante di controllo multidirezionale (1) verticalmente per salvare l'impostazione e il pulsante Menu (2) per chiudere il menu.

**Avviso**

**5** 

• Se una voce nell'elenco è grigia, ciò significa che essa non è operativa in questo formato di file.

#### **Visualizzazione delle miniature**

**Accendere la fotocamera e selezionare la modalità Riproduzione ( pag. 13). 1** 

. . . . . .

Premere il pulsante di controllo multidirezionale **e** e apparirà una schermata di miniature. La schermata delle miniature può essere ottenuta anche in un altro modo: **2** 

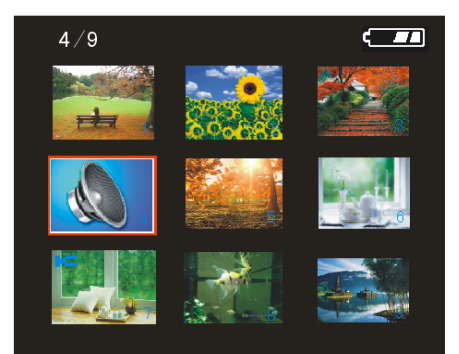

Impostare la fotocamera in modalità Riproduzione, premere quindi il pulsante Menu per visualizzare il menu, premere il pulsante di controllo multidirezionale  $\blacksquare$  e selezionare **[Miniatura]** e infine premere il pulsante di controllo multidirezionale per la schermata delle miniature.

Utilizzare il pulsante di controllo multidirezionale  $\Box \Box \Box \Box$  per selezionare l'immagine desiderata e premerlo verticalmente per visualizzare l'immagine a schermo pieno.

**N.B.**

**3** 

È possibile cancellare le immagini in Miniature. Vedere ( $\circled{f}$  pag. 32)

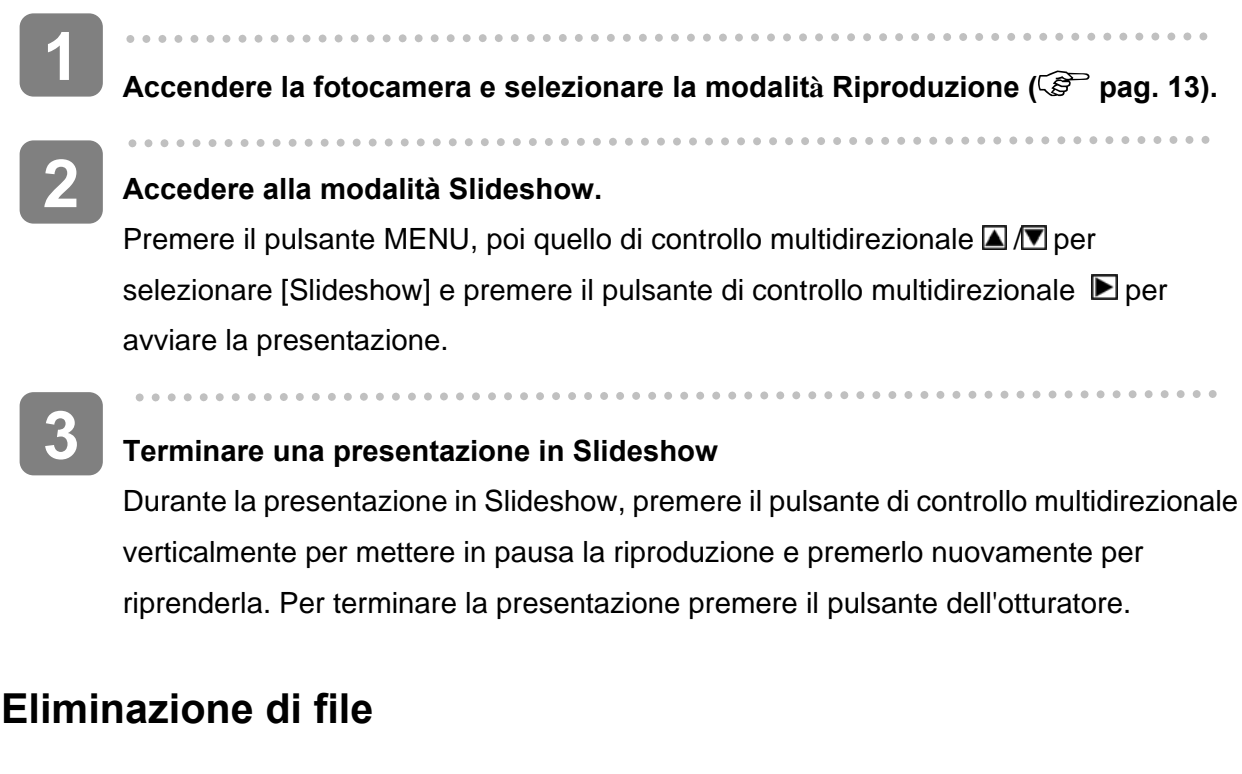

#### **Eliminazione di un singolo file**

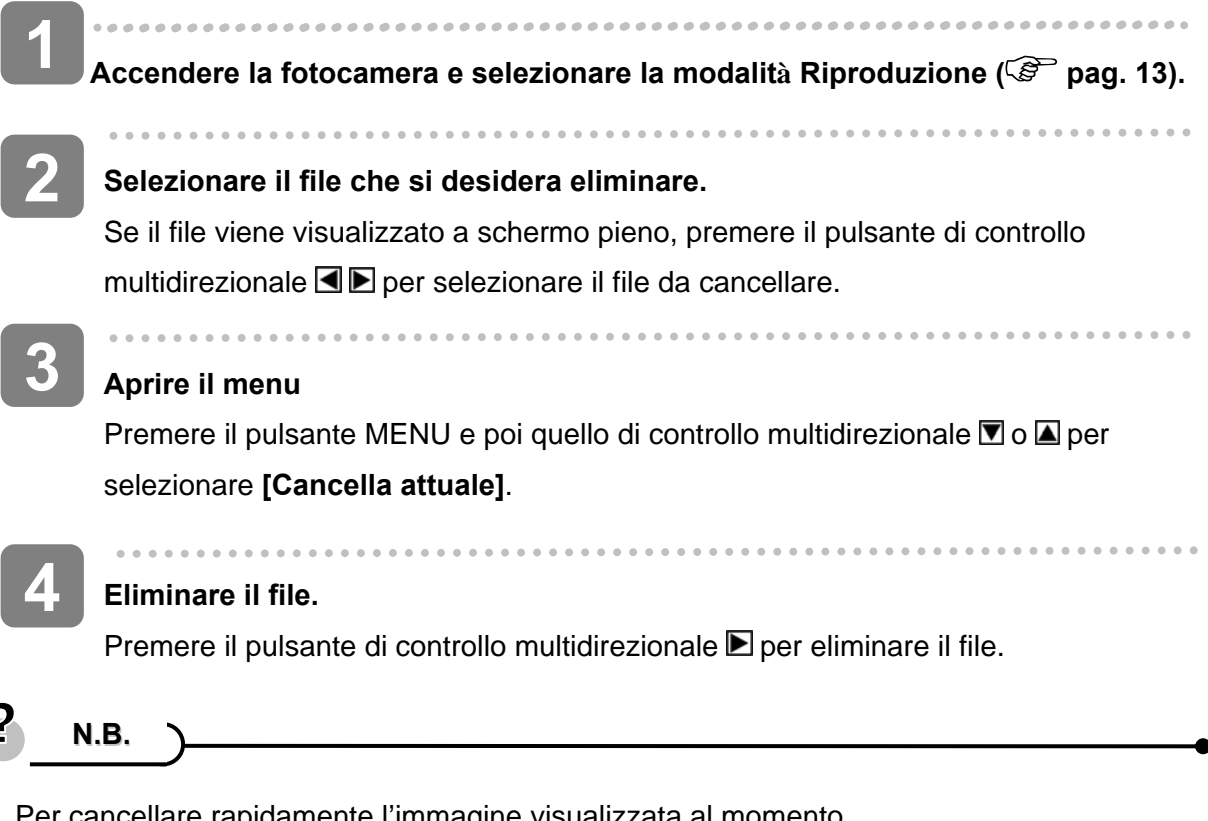

Per cancellare rapidamente l'immagine visualizzata al momento.

1: Impostare in modalità Slideshow il file visualizzato.

2: Premere il pulsante di controllo multidirezionale  $\blacksquare/\blacksquare/\blacksquare$  per selezionare il filmato da eliminare.

3: Premere il pulsante Menu per visualizzare il dialogo "Conferma eliminazione? Sì / No".

4: Premere il pulsante di controllo multidirezionale **q** per selezionare "Sì" e premerlo verticalmente per rendere effettiva l'eliminazione.

#### **Eliminazione di tutti i file**

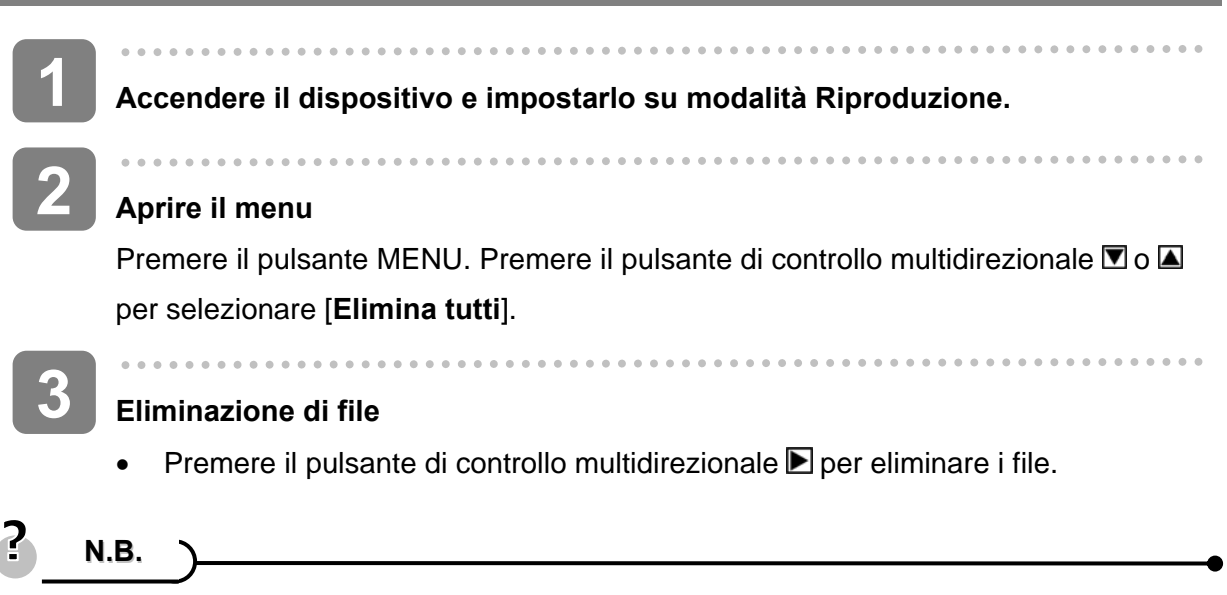

• Possono essere eliminati tutti i file tranne quelli protetti.

#### **Formattazione della scheda SD o della memoria interna.**

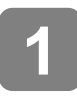

**Accendere la fotocamera e selezionare qualsiasi modalità tranne quella audio.** 

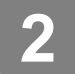

#### **Aprire il menu.**

Premere il pulsante MENU, poi quello di controllo multidirezionale  $\blacksquare$  per selezionare [Impostazione] e premere nuovamente  $\blacksquare$  o  $\blacksquare$  per selezionare [Formatta].

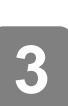

#### **Formattazione della scheda SD o della memoria interna.**

Premere il pulsante di controllo multi direzionale  $\blacksquare$  per aprire il sottomenü. Premere il pulsante di controllo multidirezionale **do A** per selezionare [Sì] e premerlo verticalmente per eseguire la formattazione.

**N.B.**

 $\overline{a}$ 

- Utilizzare questa funzione per cancellare tutti i dati memorizzati sulla scheda di memoria, quando si utilizza una scheda, o tutti i dati memorizzati nella memoria interna se non è inserita una scheda.
- Accertarsi di eseguire un backup dei file importanti prima di eseguire la formattazione.

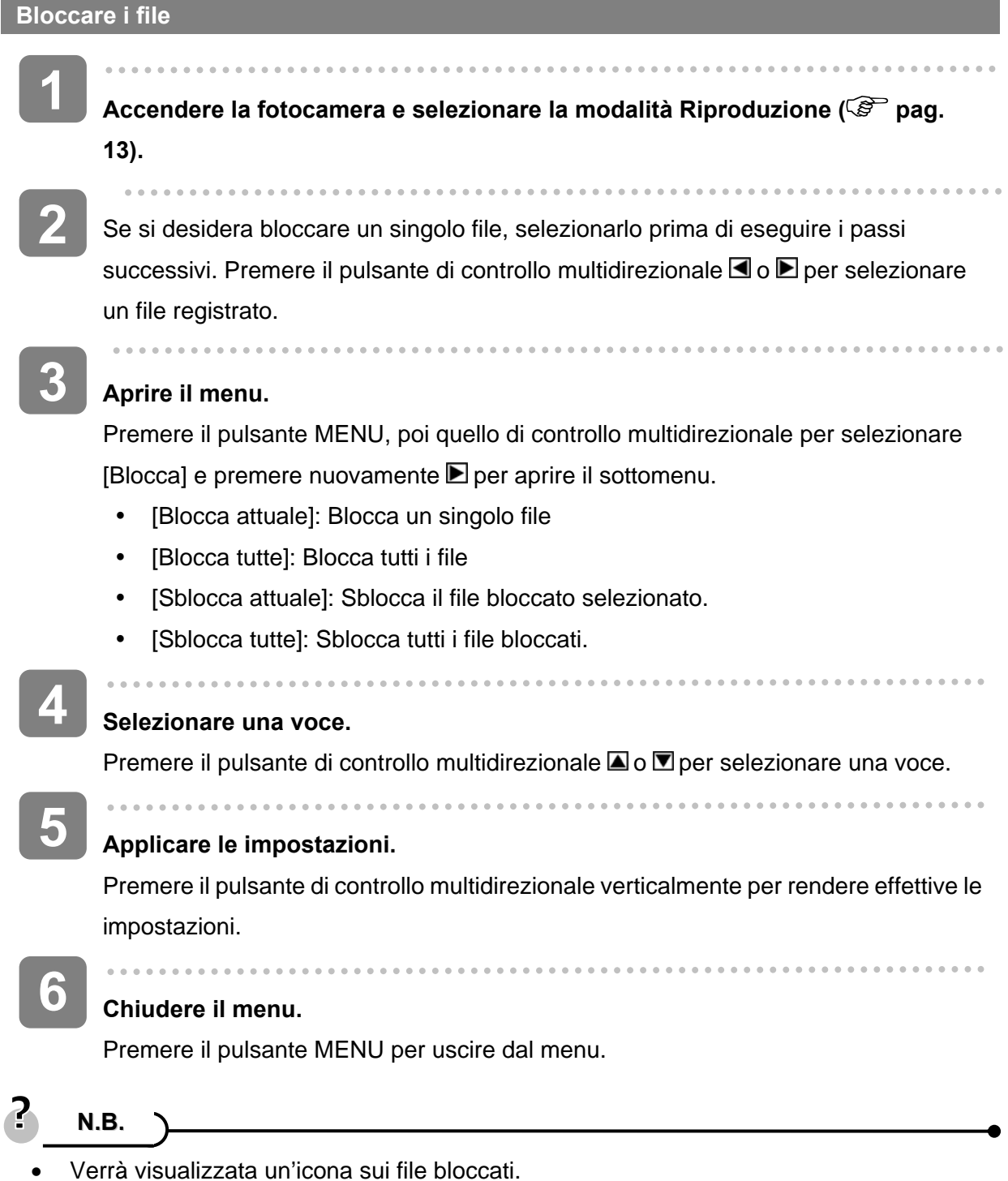

I file bloccati non possono essere eliminati, ma se si formatta la scheda SD o la memoria interna è possibile cancellarli.

## **Scegliere un'immagine d'avvio**

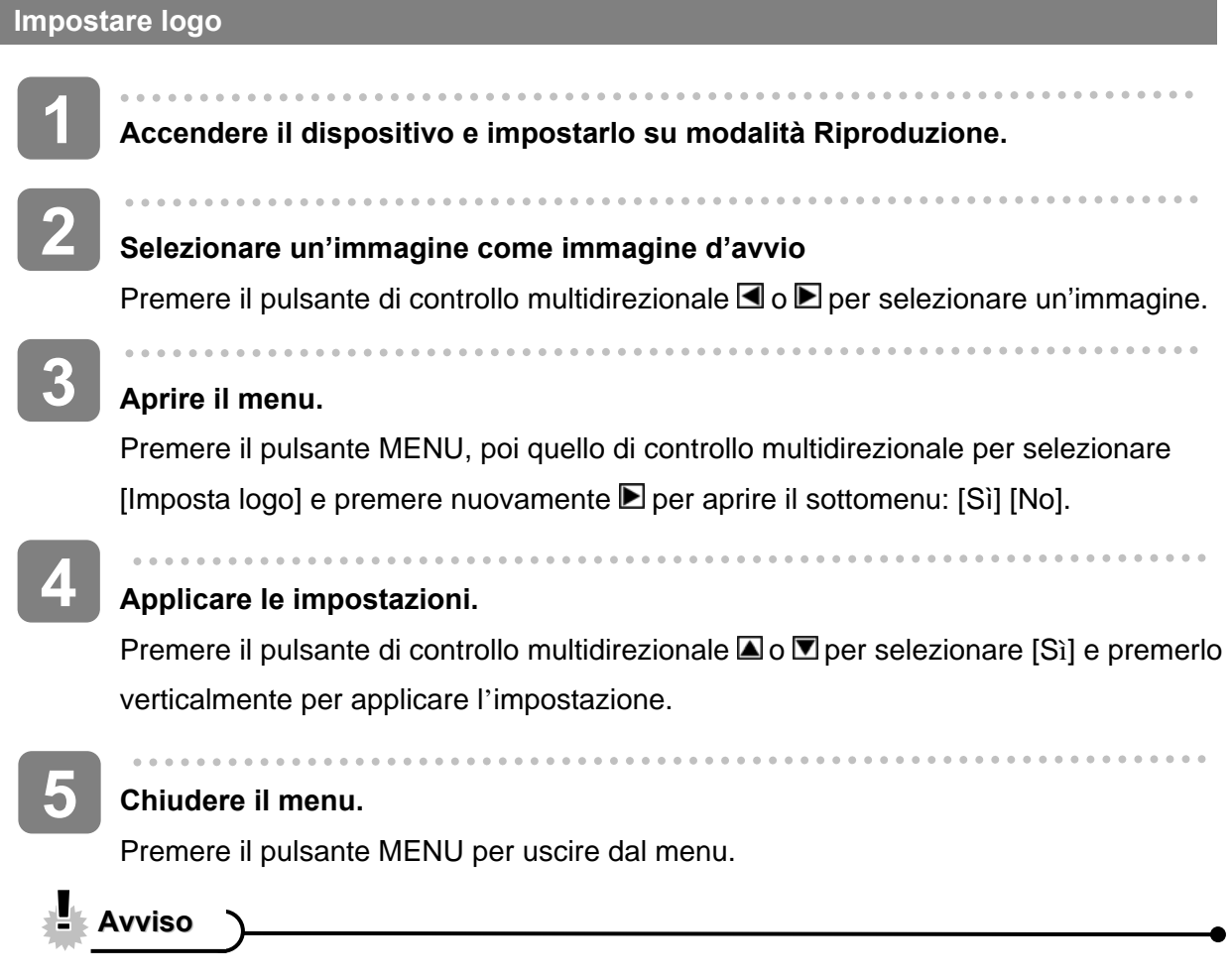

• L'immagine d'avvio non verrà cancellata anche se l'immagine originale verrà eliminata o la memoria verrà formattata.

## **Modificare le immagini**

#### **Rotazione delle immagini**

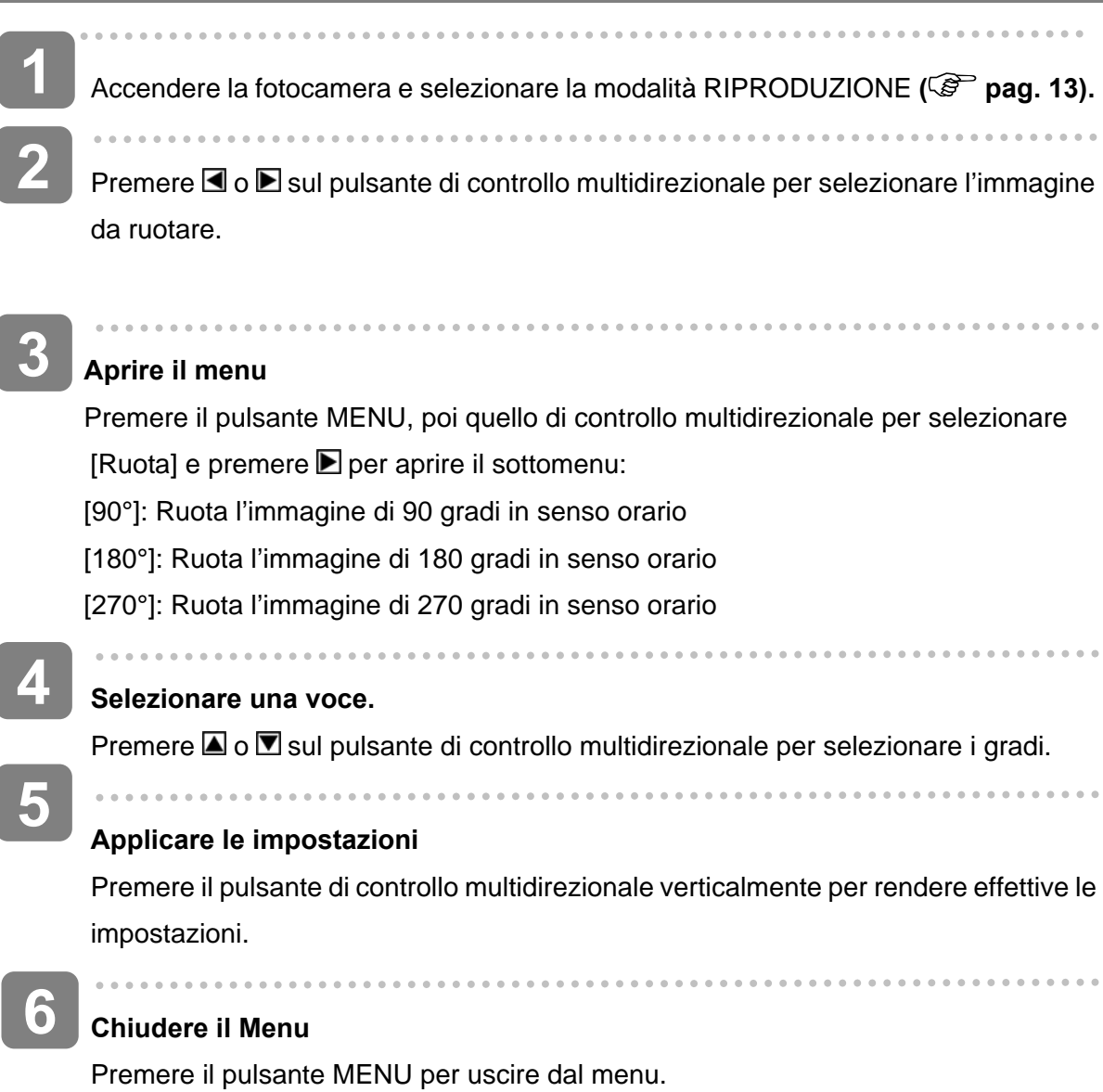

▟ **Avviso**

• La rotazione dell'immagine non è possibile con foto di 5 megapixel o più.

### **Impostare la stampante**

 L'impostazione Stampa digitale consente di stampare direttamente dalla fotocamera alla stampante collegata con un cavo USB. Le foto possono essere stampate più rapidamente e facilmente senza passare per un computer.

Accendere il dispositivo, impostarlo in modalità Riproduzione e premere il pulsante di controllo multidirezionale  $\blacksquare$  o  $\blacksquare$  per selezionare un'immagine **( pag. 13). Aprire il menu.** Premere il pulsante MENU, poi quello di controllo multidirezionale per selezionare **[Stampa]** e premere nuovamente **p** per aprire il sottomenu. **Selezionare una voce.** Premere il pulsante di controllo multidirezionale **o p**er selezionare [Si]. **Confermare le impostazioni.**  Premere il pulsante di controllo multidirezionale verticalmente per rendere effettive le impostazioni e apparirà "Collegare il dispositivo alla stampante". Collegare la fotocamera a una stampante che supporti questa funzione con il cavo USB in dotazione. Accendere la stampante e premere il pulsante di controllo multidirezionale **4 5 2 3 1** 

verticalmente: l'immagine verrà stampata. Per maggiori dettagli, fare riferimento alle istruzioni della stampante.

## **Effettuare i collegamenti**

### **Connessione della fotocamera a un televisore**

Grazie al cavo AV in dotazione è possibile rivedere le immagini registrate su un televisore.

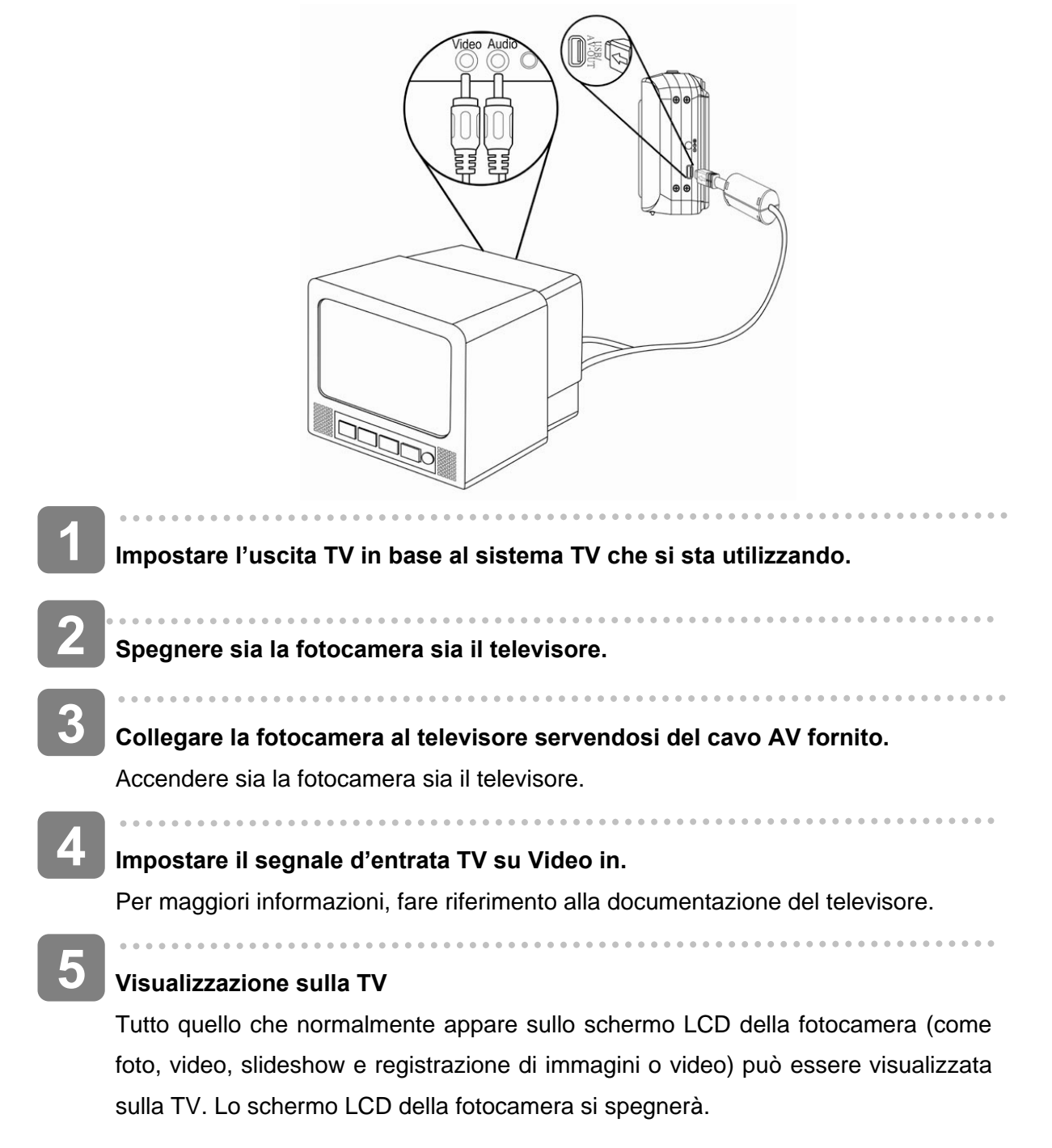

### **Connessione della fotocamera a un PC**

Esistono due modi per scaricare i file dalla memoria interna della fotocamera, o da una scheda di memoria, su un computer:

- inserire la scheda di memoria in un lettore di schede
- collegare la fotocamera a un computer con il cavo USB in dotazione.

**Utilizzo di un lettore di schede (non incluso)** 

- Estrarre la scheda di memoria dalla fotocamera e inserirla in un lettore collegato a un computer. **1**
- Aprire [Risorse del computer] o [Windows Explorer] e fare doppio clic sull'icona del drive rimovibile rappresentante la scheda di memoria. **2**

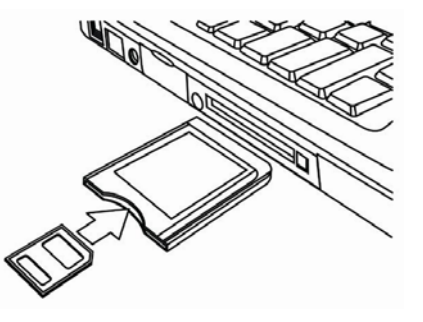

Copiare le immagini dalla scheda di memoria in una cartella a scelta sul disco rigido del PC.

**Collegare la fotocamera a un PC con un cavo USB** 

#### **Per scaricare foto dalla fotocamera**

Collegare il cavo USB fornito alla porta USB del computer e accendere la fotocamera. Quando i dispositivi saranno connessi, sullo schermo apparirà un messaggio "Memoria di massa" o "Fotocamera PC". Premere itl pulsante riproduzione per spostarsi fra le modalià Memoria di masse e Fotocamera PC. Per scaricare le foto selezionare "Memoria die massa".

Aprire [Risorse del computer] o [Windows Explorer]. Nell'elenco dei drive apparirà un "Disco rimovibile".

Fare doppio clic sull'icona del disco rimovibile per visualizzare i contenuti. I file memorizzati nella fotocamera si trovano nella cartella chiamata "DCIM".

**3** 

**2** 

**3** 

**1** 

Copiare l'immagine o il file nel PC.

## **Requisiti di sistema**

#### Windows:

- PC con processore superiore a MMX Pentium 233 MHz
- Windows XP/ 2000/ Vista32
- 32 MB RAM minimo
- Porta USB
- Unità CD-ROM
- schermo a colori a 16-bit 800 x 600 pixel compatibile

\*Le specifiche tecniche sono soggette a modifica senza preavviso.

## **Appendice**

### **Cartella & Nome file**

La fotocamera digitale crea automaticamente una directory di cartelle, nella memoria interna o nella scheda, che utilizza per organizzare immagini, video e altre informazioni.

#### **Struttura della cartella**

Il nome della cartella inizia con un numero a 3 cifre da 100 a 999 e seguito da "DCIM". Una nuova cartella può essere creata solo manualmente. Se vengono creati nuovi file, essi verranno nominati in sequenza e creati automaticamente.

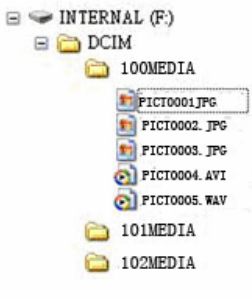

#### **Assegnazione del nome a un file**

Il nome di un file inizia con "PICT" seguito da un numero a 4 cifre che aumenta in sequenza. Quando viene creata una nuova cartella, la numerazione dei file inizia da 0001.

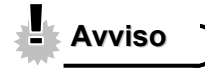

Non cambiare i nomi di file o cartelle memorizzate sulla scheda dal computer. Potrebbe diventare impossibile riprodurre i file utilizzando la fotocamera.

## **Risoluzione dei problemi**

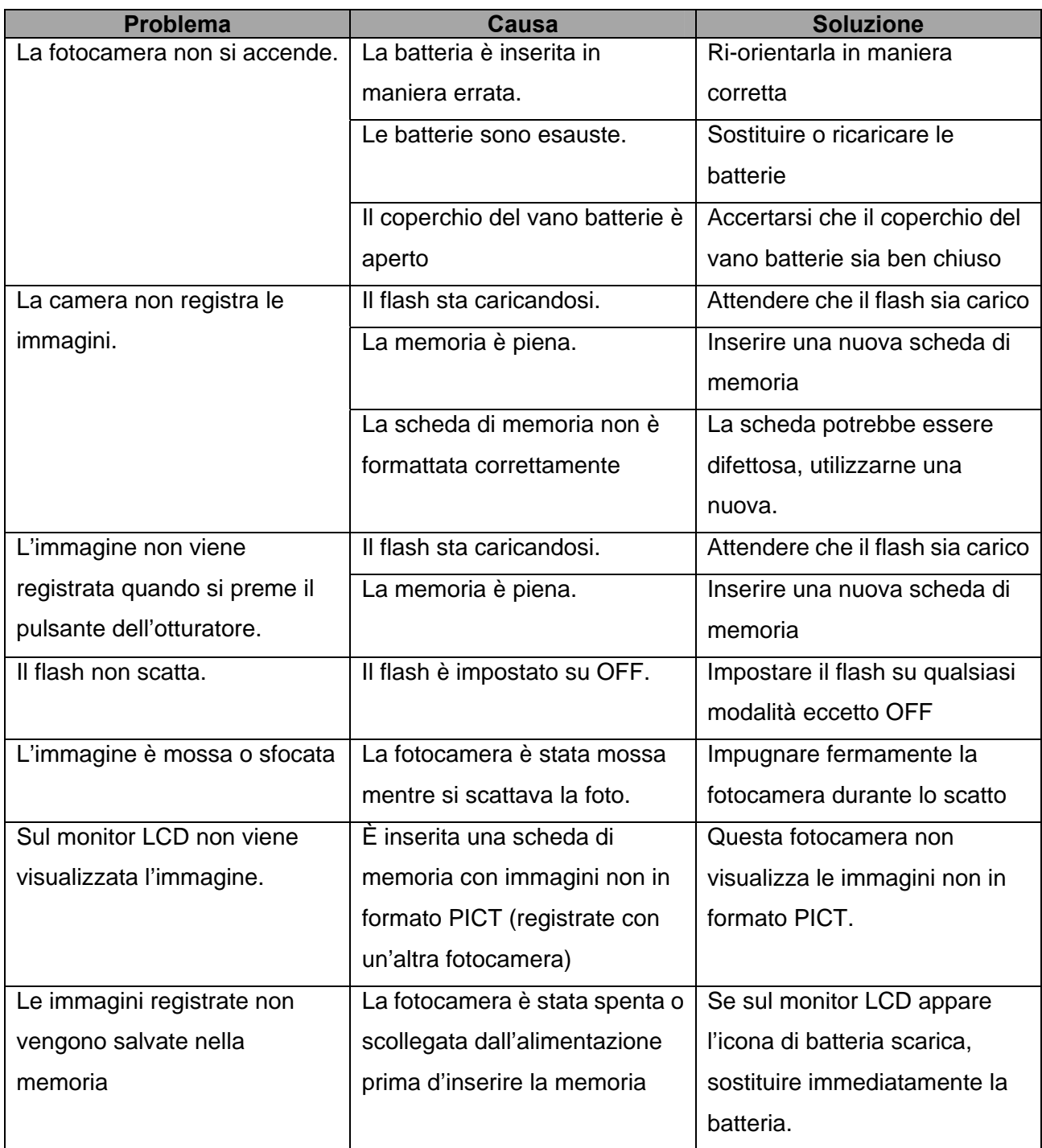

## **Specifiche tecniche**

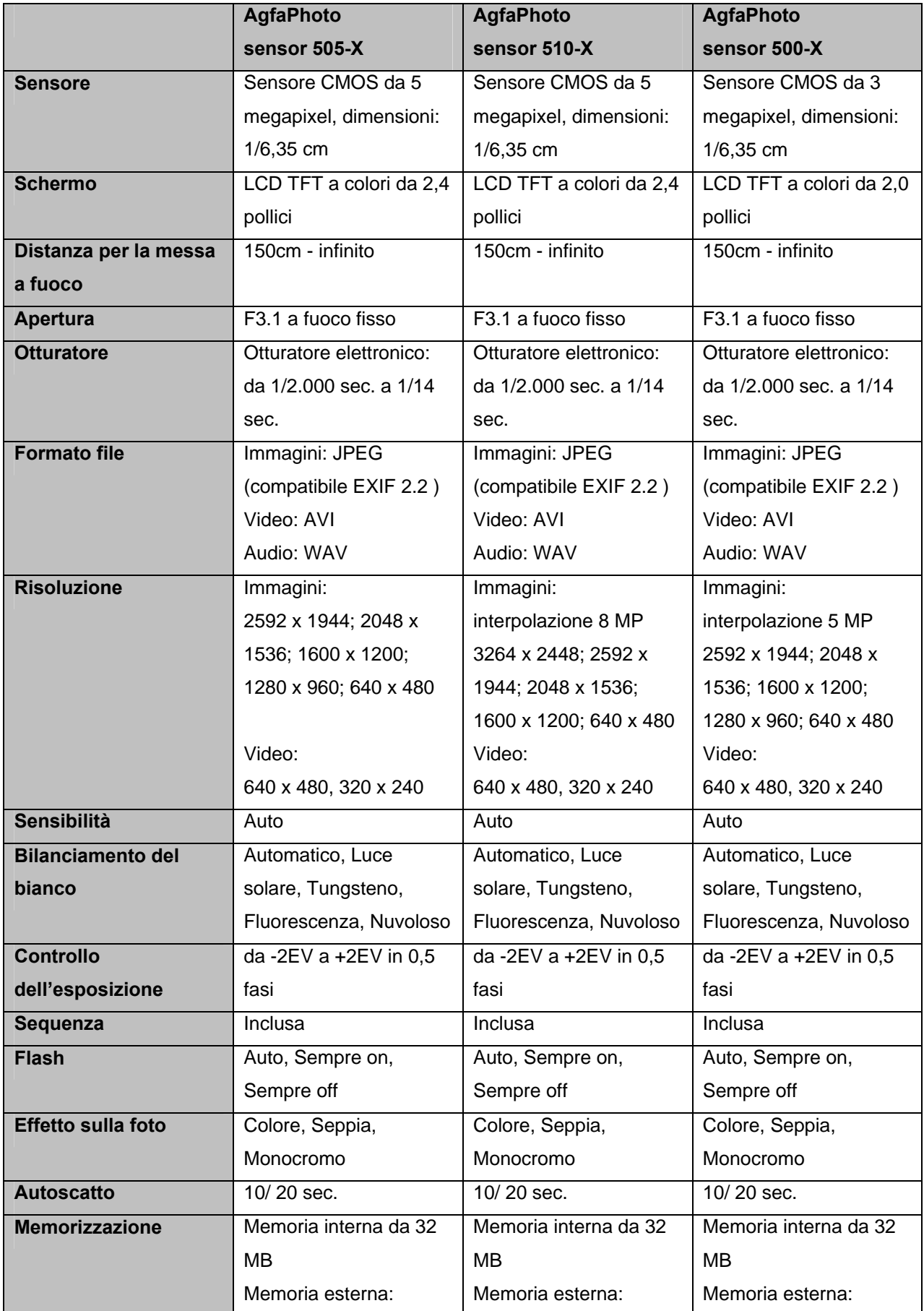

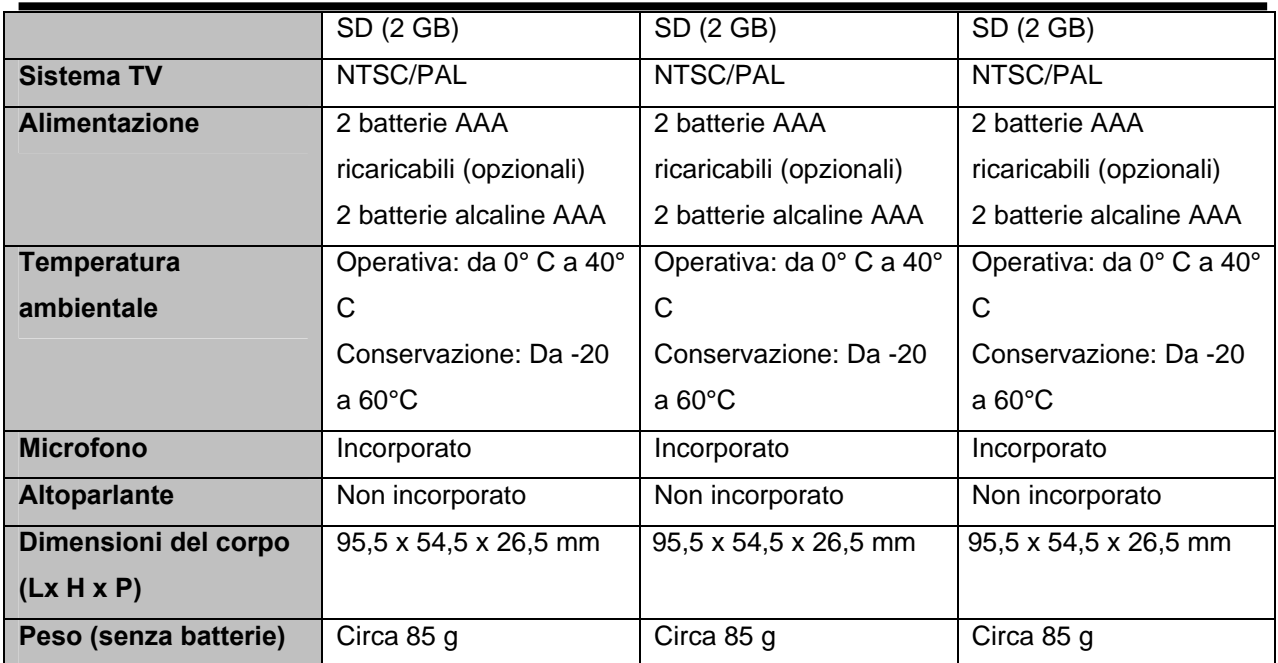

**\* Le specifiche del prodotto sono soggette a modifica senza preavviso.** 

### **Cura da parte del cliente**

Per maggiori informazioni sulla gamma completa di fotocamera digitali AgfaPhoto visitare il sito www.plawa.com / www.plawausa.com

**Numero verde Assistenza e riparazione (Europa):**  00800 752 921 00 (solo da telefono fisso)

**Numero verde Assistenza e riparazione (Germania):**  0900 1000 042 (1.49 Euro/ min. solo da linea fissa tedesca)

**Assistenza e riparazione (USA/Canada):**  1-866 475 2605 www.plawausa.com – disponibile chat in diretta

**Assistenza (USA/Canada):**  support-apdc@plawausa.com

**Assistenza online (USA/Canada):**  support-apdc@plawausa.com

**Assistenza online /Contatto internazionale ( NO USA/Canada):** 

support-apdc@plawa.com

#### **Progettato e prodotto da:**

plawa-feinwerktechnik GmbH & Co. KG Bleichereistraße 18 73066 Uhingen Germania

AgfaPhoto viene utilizzato dietro licenza di Agfa-Gevaert NV & Co. KG. Agfa-Gevaert NV & Co. KG. Non produce questo prodotto e non fornisce alcuna garanzia sul prodotto o di assistenza. Per informazioni sull'assistenza, il supporto e la garanzia, contattare il distributore o il produttore. Indirizzo del contatto AgfaPhoto Holding GmbH, www.agfaphoto.com

### **Smaltimento dei dispositivi utilizzati da parte di utenti privati nell'Unione Europea**

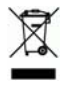

Questo simbolo sul prodotto o sulla sua confezione indica che il dispositivo non deve essere smaltito con i rifiuti domestici. È responsabilità dell'utente smaltire il dispositivo usato portandolo in un apposito punto di raccolta per il riciclaggio dei dispositivi elettrici ed elettronici usati. La raccolta e il riciclaggio differenziati dei dispositivi usati contribuisce a proteggere le risorse naturali e garantisce che essi vengano riciclati in modo tale da proteggere la salute umana e l'ambiente. Per informazioni più dettagliate sullo smaltimento e sul riciclaggio di questo prodotto, contattare l'ente locale, il servizio di smaltimento rifiuti domestici o il rivenditore dove il prodotto è stato acquistato.

### **Conformità FCC e Suggerimenti**

Questo dispositivo è conforme alla parte 15 delle norme FCC. Il funzionamento dipende dalle due seguenti condizioni: 1.) questo dispositivo non può causare interferenze pericolose e 2.) questo dispositivo deve accettare tutte le interferenze ricevute, incluse quelle che possono causare malfunzionamenti. Questa apparecchiatura è stata collaudata ed è risultata conforme ai limiti previsti per una periferica di classe B ai sensi delle norme FCC Parte 15. Questi limiti sono previsti per fornire una protezione ragionevole da interferenze dannose nelle installazioni domestiche. Questa apparecchiatura genera, utilizza e può irradiare energia a radiofrequenza; se non viene installata ed utilizzata attenendosi al manuale di istruzioni, potrebbe causare interferenze dannose per le comunicazioni radio. Ciò non garantisce tuttavia che in una particolare installazione non si verificheranno interferenze. Se l'apparecchiatura produce interferenze dannose per la ricezione radio o televisiva (accertabili spegnendo ed accendendo l'apparecchiatura), l'inconveniente potrebbe essere eliminato effettuando una o più delle operazioni seguenti:

- Riorientare o riposizionare l'antenna ricevente.
- Allontanare l'apparecchiatura dal ricevitore
- Collegare l'apparecchiatura a una presa su un circuito diverso da quello al quale è collegato il ricevitore.
- Contattare il rivenditore o un tecnico radiotelevisivo esperto

Le modifiche non approvate espressamente dagli enti preposti al controllo di conformità possono invalidare il diritto dell'utente di servirsi dell'apparecchiatura. Se con il prodotto vengono forniti cavi con interfaccia schermata o componenti o accessori specifici progettati da terzi per essere impiegati nell'installazione del prodotto, essi devono essere utilizzati per garantire la conformità con le norme FCC.